# **ESCUELA POLITÉCNICA NACIONAL**

**FACULTAD DE INGENIERÍA MECÁNICA**

## **MONITOREO, SIMULACIÓN ENERGETICA Y CALIBRACIÓN DE MODELOS TÉRMICOS DE VIVIENDAS UNIFAMILIARES PARA ESTUDIOS DE EFICIENCIE ENERGÉTICA Y CONFORT TÉRMICO EN EDIFICIOS**

**TRABAJO DE INTEGRACIÓN CURRICULAR PRESENTADO COMO REQUISITO PARA LA OBTENCIÓN DEL TÍTULO DE INGENIERO EN INGENIERÍA MECÁNICA**

**JAIR NICOLAS CRIOLLO RODRIGUEZ**

**[jair.criollo@epn.edu.ec](mailto:jair.criollo@epn.edu.ec)**

**DIRECTOR: CARLOS ANDRES NARANJO MENDOZA**

**[carlos.naranjo@epn.edu.ec](mailto:carlos.naranjo@epn.edu.ec)**

**DMQ, Agosto 2023**

## **CERTIFICACIONES**

<span id="page-1-0"></span>Yo, JAIR NICOLAS CRIOLLO RODRIGUEZ declaro que el trabajo de integración curricular aquí descrito es de mi autoría; que no ha sido previamente presentado para ningún grado o calificación profesional; y, que he consultado las referencias bibliográficas que se incluyen en este documento.

## **JAIR NICOLÁS CRIOLLO RODRÍGEZ**

Certifico que el presente trabajo de integración curricular fue desarrollado por JAIR NICOLAS CRIOLLO RODRIGUEZ, bajo mi supervisión.

**CARLOS ANDRES NARANJO MENDOZA**

## **DECLARACIÓN DE AUTORÍA**

<span id="page-2-0"></span>A través de la presente declaración, afirmamos que el trabajo de integración curricular aquí descrito, así como el (los) producto(s) resultante(s) del mismo, son públicos y estarán a disposición de la comunidad a través del repositorio institucional de la Escuela Politécnica Nacional; sin embargo, la titularidad de los derechos patrimoniales nos corresponde a los autores que hemos contribuido en el desarrollo del presente trabajo; observando para el efecto las disposiciones establecidas por el órgano competente en propiedad intelectual, la normativa interna y demás normas.

JAIR NICOLAS CRIOLLO RODRIGEZ CARLOS ANDRES NARANJO MENDOZA

## **DEDICATORIA**

<span id="page-3-0"></span>Dedico mis días, mis noches y mi trabajo a mi familia por su apoyo durante mi carrera profesional, gracias a ellos he logrado ser quien soy y haber llegado hasta aquí. Mis compañeros de la carrera, que por los pasillos compartíamos plática y anécdotas. A mis profesores, nunca fueron egoístas en compartirme todo lo que sabían sin tapujo alguno. Finalmente, no puedo olvidar a mi familia coral, que dentro del caos que suele resultar la Universidad, junto a la música y su compañía alegraba mis días.

## **AGRADECIMIENTO**

<span id="page-4-0"></span>Agradezco a todas las personas que estuvieron involucradas directa o indirectamente con mi trayecto en la universidad, desde mi amigo que me abrió las puertas a conocer muchas personas, mi profesor que me motivó a continuar en la carrera, aquellos profesores que lograron despertar mi curiosidad, al director del coro por siempre verme como alguien ejemplar y motivarme a seguirme moviendo para alcanzar mis objetivos, a mi director de Tesis por haberme dado la oportunidad de trabajar con él, a mis compañeros de facultad con los que siempre nos dimos la mano en momentos difíciles, a mi novia por acompañarme durante largas veladas y un agradecimiento especial a mi familia que me apoyó incondicionalmente y nunca dudó de mí.

## ÍNDICE DE CONTENIDO

<span id="page-5-0"></span>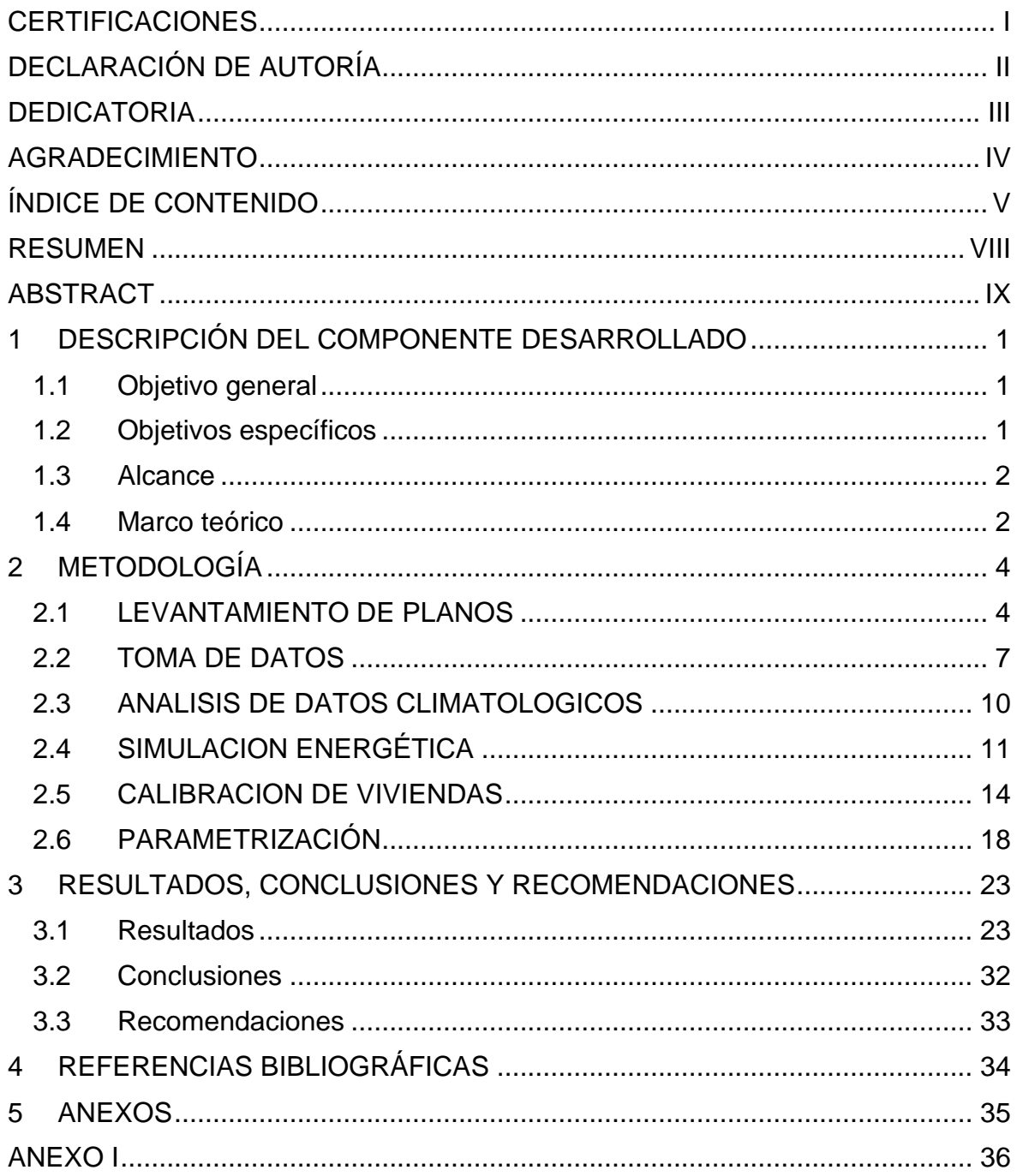

## **ÍNDICE DE FIGURAS**

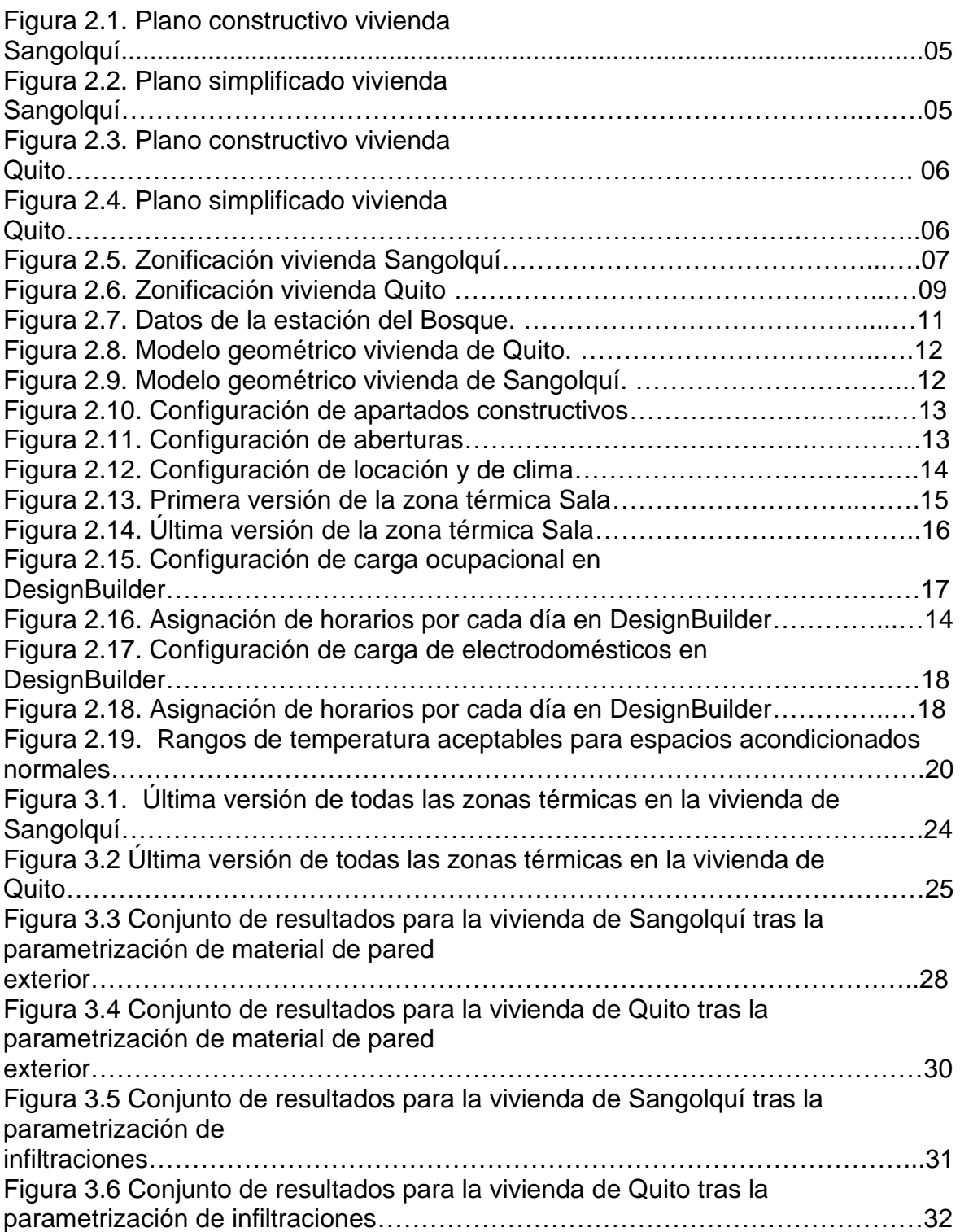

## **ÍNDICE DE TABLAS**

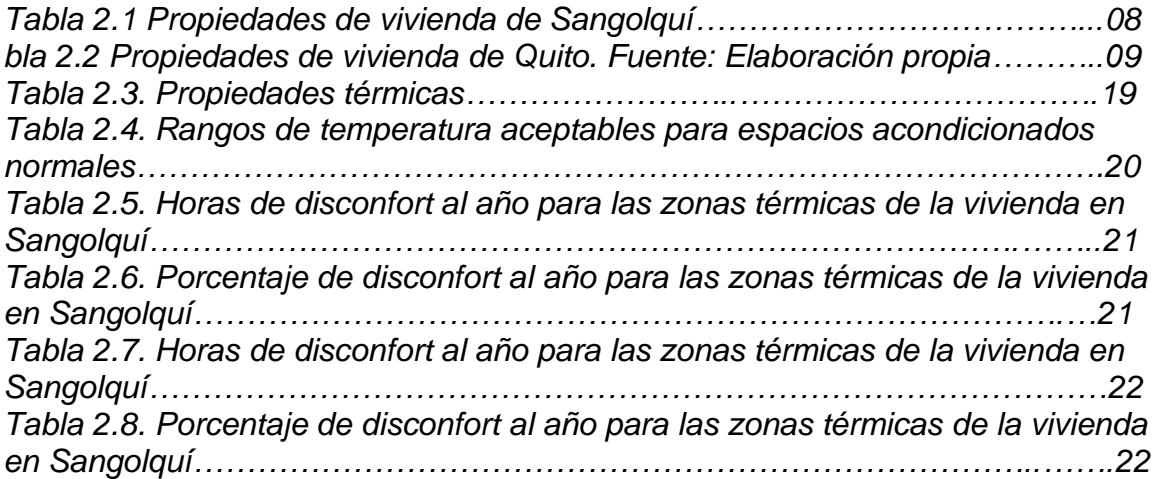

### **RESUMEN**

<span id="page-8-0"></span>El presente trabajo aborda el desarrollo de una simulación energética para dos viviendas, la cual implica la recolección de datos, el levantamiento de planos, tratamiento de datos climatológicos, calibración de un modelo de vivienda y parametrización de este modelo. Todos estos pasos persiguen un mismo fin, que es el evaluar el porcentaje de horas de confort y discomfort de las viviendas y qué parámetros aportan al incremento de las horas de confort. Todo esto empleando tanto software libre (Python y EnergyPlus) como software privativo (Design Builder y Excel), cada una de estas herramientas facilita el abordaje de las distintas etapas de este proyecto. Finalmente, los resultados obtenidos en este estudio serán útiles para el desarrollo de un proyecto de investigación, cuyo propósito es el desarrollo de una aplicación que pueda evaluar el confort térmico de varios tipos de viviendas con pocas variables de entrada.

**PALABRAS CLAVE:** Simulación energética, calibración, zona térmica, parametrización, vivienda, carga ocupacional.

## **ABSTRACT**

<span id="page-9-0"></span>This paper deals with the Development of an energy simulation for two houses, which involves data collection, drawing up plans, weather data processing, calibration of a Housing model and parameterization of this model. All these steps pursue the same goal, which is to evaluate the percentage of hours of comfort and discomfort in the homes and what parameters contribute to the increase in hours of comfort. All this using both free software (Python and EnergyPlus) and proprietary software (Design Builder and Excel), each of these tools facilitates the approach to the different stages of this project. Finally, the results obtained in this study will be useful for the Development of a research project, whose purpose is the Development of an application that can evaluate the thermal comfort of various types of houses with few input variables.

**KEYWORDS:** Energy simulation, calibration, thermal zone, parameterization, housing, occupational load.

## <span id="page-10-0"></span>**1 DESCRIPCIÓN DEL COMPONENTE DESARROLLADO**

En todo el territorio nacional existen varias edificaciones, unas con mayor antigüedad que otras, que pueden ser analizadas bajo el concepto de confort térmico. Con esta premisa en mente, se buscan rutas para desarrollar una herramienta capaz de evaluar el confort de una vivienda de forma rápida y sencilla.

El presenta proyecto es un primer paso en la búsqueda del desarrollo de tan anhelada herramienta, aportando a la calibración de dos viviendas tipo dentro de la serranía ecuatoriana. Se busca generar un histórico con dos tipos de vivienda para tener un recurso, una base de datos, que permita contar con la información necesaria sobre estos tipos de vivienda en la serranía.

A continuación, se presentarán todos los pasos seguidos en la toma de datos, simulación energética, calibración y parametrización de los modelos de vivienda. Para que no solo sean comprobables, sino también replicables para aquellas personas con un buen conocimiento sobre confort térmico, programación, transferencia de calor, entre otros.

## **1.1 Objetivo general**

<span id="page-10-1"></span>Calibrar dos modelos que permitan predecir las condiciones interiores de temperatura para dos viviendas residenciales de distintas locaciones, y compararlos con mediciones reales de estas viviendas.

## <span id="page-10-2"></span>**1.2 Objetivos específicos**

- 1. Levantamiento adecuado de datos y planos de ambas viviendas.
- 2. Fijar adecuadamente los valores de carga ocupacional para ambas viviendas
- 3. Encontrar dos parámetros que permitan evaluar la mejor opción para mejorar el confort térmico de las viviendas en estudio.
- 4. Encontrar el porcentaje de horas de disconfort térmico para cada zona de ambas viviendas, acorde a los parámetros de evaluación seleccionados.
- 5. Proponer posibles alternativas para mejorar el confort térmico de las viviendas, acorde a los resultados obtenidos del análisis paramétrico

## **1.3 Alcance**

<span id="page-11-0"></span>Evaluar de manera cuantitativa el confort térmico de las distintas zonas térmicas que conforman los dos tipos de viviendas en este estudio, esto mediante la parametrización de dos tipos de vivienda, una en la ciudad de Sangolquí y otra en Quito.

## **1.4 Marco teórico**

<span id="page-11-1"></span>Exponer el marco teórico relevante relacionado con el tema, incluyendo los argumentos que justifican la validez de lo realizado, con una revisión bibliográfica pertinente.

#### **Simulación energética:**

La simulación energética es una técnica de modelado matemático que permite analizar y evaluar el comportamiento tanto térmico como energético de un edifico o una vivienda en diferentes escenarios y condiciones. Esta herramienta emplea programas de simulación computacional para estimar el consumo energético, la demanda térmica, confort térmico, entre otros parámetros de relevancia. Es de gran utilidad para la evaluación de estrategias de eficiencia energética y la optimización del diseño de edificios. Además, permite identificar oportunidades de mejora y analizar diferentes alternativas de diseño, tecnologías de construcción y climatización. Entre las ventajas de la simulación energética se encuentra su flexibilidad y capacidad de adaptación a diferentes tipos de edificaciones, así como su capacidad para integrar diferentes factores que influyen en su comportamiento térmico y energético. [1]

#### **Modelos de comportamientos usuarios de una residencia:**

Los modelos de comportamiento de los usuarios son una parte fundamental de la simulación energética en edificios y viviendas. Estos modelos representan la forma en que los ocupantes de la vivienda interactúan con los sistemas de climatización y consumo de energía, permitiendo analizar su influencia en el consumo energético y la demanda térmica del inmueble.

Existen diferentes enfoques para modelar el comportamiento de los usuarios en la simulación energética, desde modelos simples basados en reglas y patrones de comportamiento hasta modelos más complejos que utilizan técnicas de inteligencia artificial y aprendizaje automático.

Entre los modelos de comportamiento de los usuarios identificados están las preferencias de temperatura, las rutinas de usos, las características socioeconómicas y culturales, entre otros; estos factores influyen directamente en el consumo energético y la demanda térmica de la vivienda. Esto permite una evaluación más precisa de las estrategias de eficiencia energética, la optimización del diseño y operación de los sistemas de climatización y consumo de energía.[2]

#### **Calibración de un modelo de vivienda:**

La calibración de un modelo asistido por software para la simulación energética en una vivienda residencial es un proceso importante para garantizar que los resultados de la simulación sean precisos y confiables. La calibración implica ajustar los parámetros del modelo para que los resultados de la simulación coincidan con los datos medidos en la realidad.[3]

El proceso de calibración comienza con la recopilación de datos en la vivienda. Estos se utilizan para validar el modelo y ajustar los parámetros de entrada que típicamente se ajustan e incluyen la conductividad térmica de los materiales de construcción, la infiltración del aire y la eficiencia tanto de los sistemas de climatización como del consumo de energía.

El software de simulación energética proporciona herramientas para la calibración del modelo, arrojando resultados que son comparados con los datos de medición, la optimización de los parámetros de entrada y la validación del modelo a través de pruebas de sensibilidad.

La calibración del modelo es importante para garantizar que los resultados de la simulación sean precisos y puedan utilizarse para la toma de decisiones sobre el diseño y la operación de la vivienda. Los modelos de simulación que no se calibran bien pueden generar resultados inexactos y sobreestimar el consumo energético y la demanda térmica de la vivienda, lo que puede llevar a decisiones de diseño y operación ineficientes.[4]

La calibración de un modelo asistido por software para la simulación energética de un inmueble es un proceso importante para garantizar tanto la precisión como confiabilidad de sus resultados.

#### **Indicadores para verificar la calibración:**

Los indicadores son una serie de medidas que se utilizan para evaluar la precisión y confiabilidad de los resultados de la simulación. Estos indicadores se utilizan para comparar los resultados con los datos de medición reales y determinar si el modelo ha sido correctamente calibrado.

Los indicadores más comunes para verificar la calibración de un modelo de simulación energética incluyen el error absoluto medio (MAE), el error cuadrático medio (MSE) y el coeficiente de correlación (R2). El MAE mide la diferencia promedio entre los valores predichos por el modelo y los valores reales medidos, mientras que el MSE mide el promedio de los errores cuadrados. El R2 mide la relación entre los valores predichos por el modelo y los valores reales medidos, y puede variar de 0 a 1, donde 1 indica una buena correlación.

Además de estos indicadores, también se pueden utilizar otros métodos de análisis estadístico, como la regresión lineal y los gráficos de dispersión, para verificar la calibración del modelo. Estos métodos pueden ayudar a identificar patrones en los datos de medición, en los resultados de la simulación, y a determinar si el modelo necesita ajustes adicionales.

La verificación de la calibración del modelo es importante porque garantiza la precisión y confiabilidad de los resultados de la simulación. Los indicadores utilizados para verificar la calibración del modelo pueden variar según el tipo de simulación energética y los objetivos del estudio.

## <span id="page-13-0"></span>**2 METODOLOGÍA**

En este capítulo se detalla la metodología que se empleó para la medición, simulación y parametrización de dos viviendas en Ecuador, en la provincia de Pichincha. Inicialmente se realiza un levantamiento de planos en dos viviendas (Vivienda de Sangolquí y Vivienda de Quito), seguido de una toma de datos para realizar una simulación energética de estos espacios y así conseguir una parametrización. Hay que tomar en cuenta variables puntuales en todas las viviendas.

## **2.1 LEVANTAMIENTO DE PLANOS**

<span id="page-13-1"></span>En cada una de las viviendas se inició con un levantamiento de planos constructivos, mediante el uso de un distanciómetro digital y un flexómetro, los datos tomados fueron los siguientes.

- 1. Distancia entre paredes interiores de cada espacio
- 2. Espesor de pared general para toda la vivienda
- 3. Medidas de puertas y ventanas
- 4. Referenciación Geográfica (N, S, E u O)

Posterior al levantamiento, se pasó los planos simplificados al Software AutoCAD, es decir con trazos simples excluyendo la simbolización de puertas y ventanas, con el fin de cargar este boceto guía al software DesignBuilder y sobre esto desarrollar los bloques que limitarán cada zona térmica. A continuación, se presentarán tanto los bocetos para el DesignBuilder como los planos constructivos de ambas viviendas.

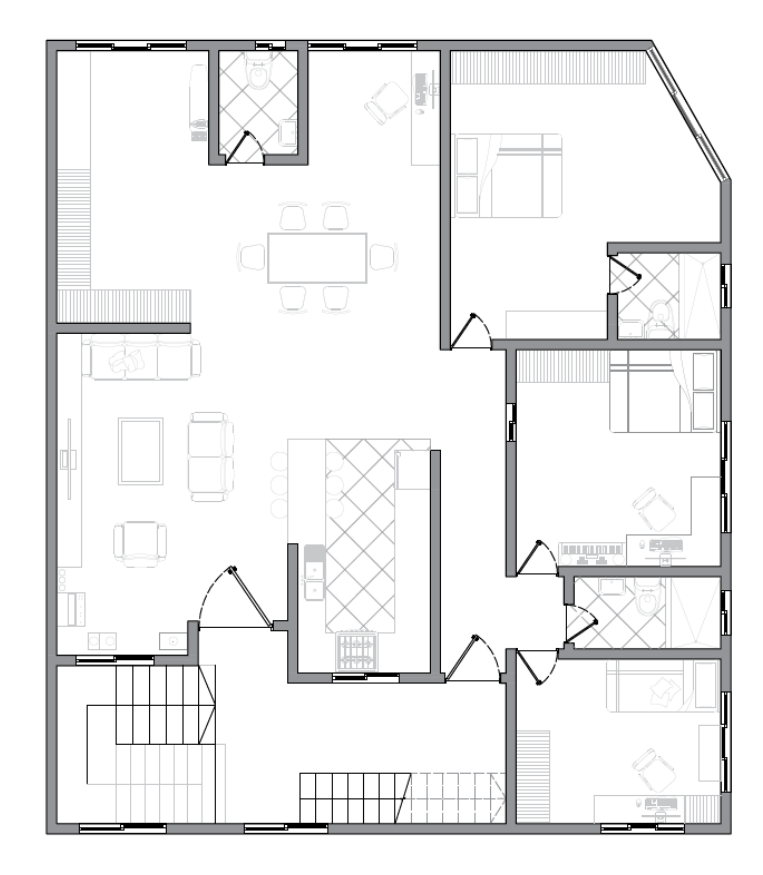

*Figura 2.1. Plano constructivo vivienda Sangolquí Fuente: Elaboración propia*

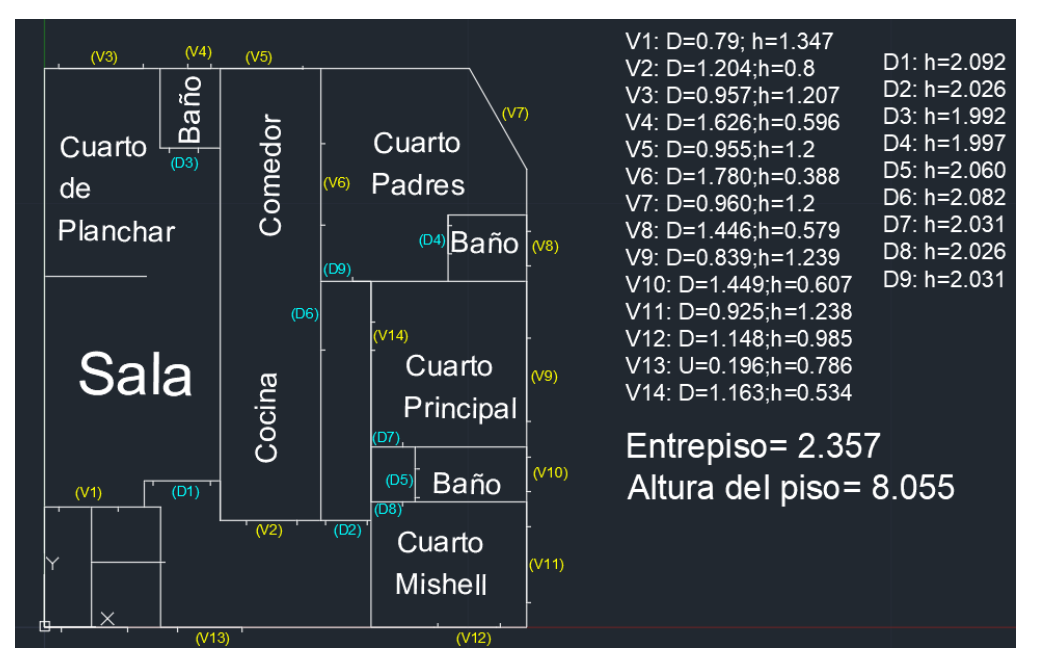

*Figura 2.2. Plano simplificado vivienda Sangolquí Fuente: Elaboración propia*

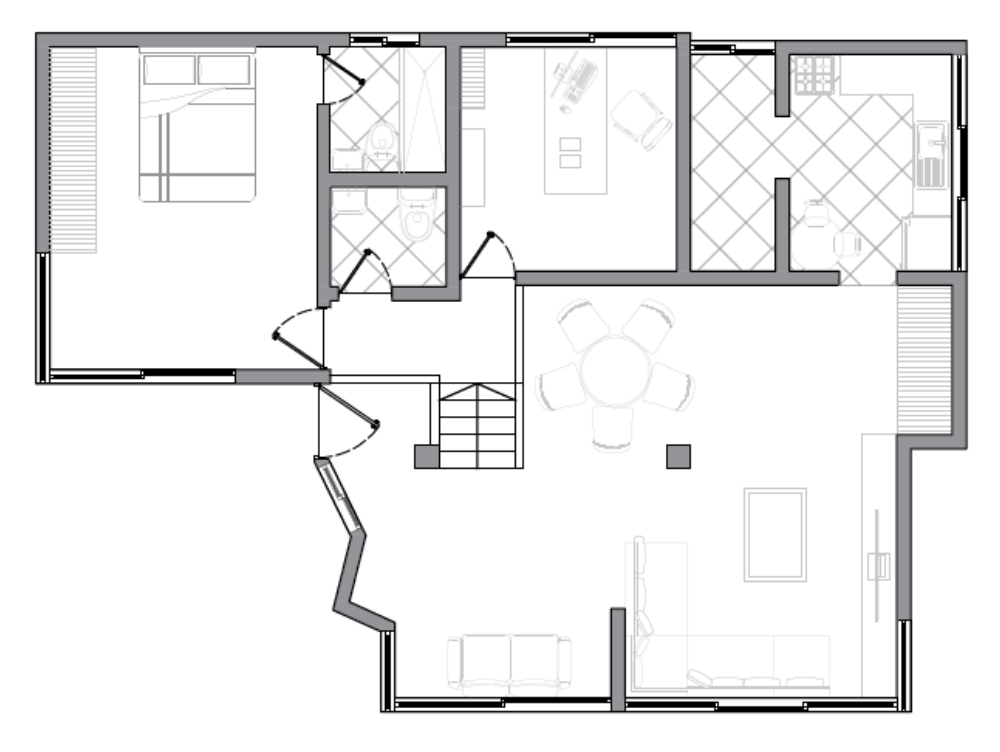

*Figura 2.3. Plano constructivo vivienda Quito. Fuente: Elaboración propia*

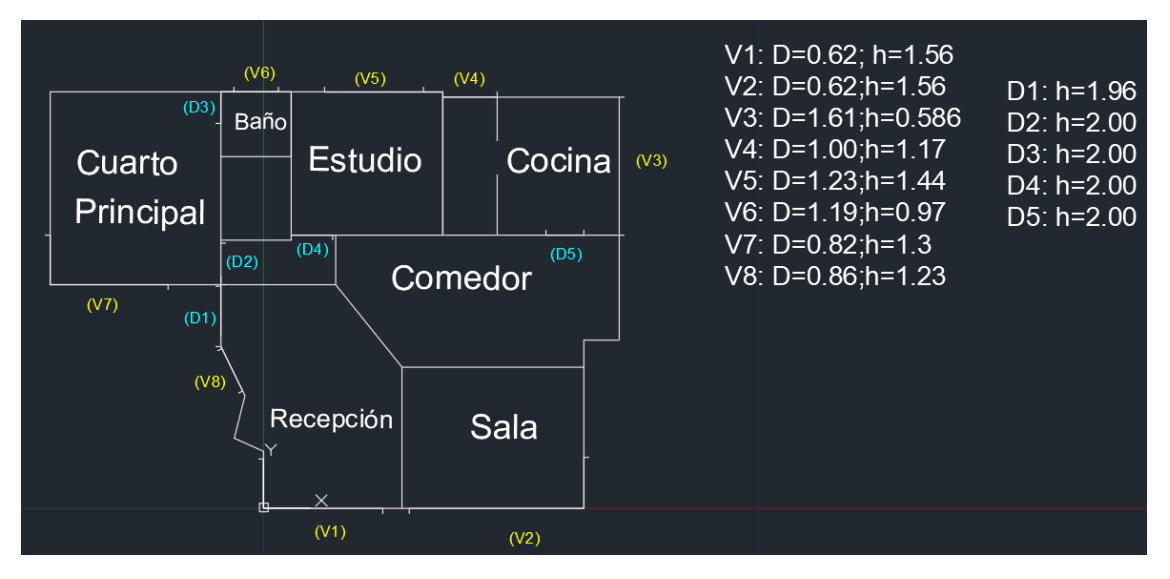

*Figura 2.4. Plano simplificado vivienda Quito. Fuente: Elaboración propia*

Cabe recalcar que los bocetos realizados en AutoCAD son modelos suavizados de los planos originales. Como el fin de este proyecto es la simulación energética de un espacio de la vivienda, es posible simplificar ciertos detalles complejos (como reemplazar una esquina circular pequeña por una cuadrada, o enderezar ligeramente una pared que

constructivamente no lo está), todo esto con el fin de facilitar la elaboración del modelo sin generar grandes variaciones significativas en los resultados.

## **2.2 TOMA DE DATOS**

<span id="page-16-0"></span>Se empieza con la recolección de datos de temperatura en varias zonas térmicas de cada vivienda durante un lapso de una semana (7 días), esta toma de datos se realizó mediante sensores de temperatura instalados en distintos puntos de las viviendas (cuarto, cocina, comedor, etc). Cabe recalcar que durante este tiempo se debe monitorear la actividad de cada zona, tránsito de personas (aproximado), horario en el que se abren puertas y ventanas, ubicación de cortinas, eventos extraordinarios que puedan influir en las mediciones, entre otros; todo con el fin de recopilar datos suficientes para la simulación de la vivienda y posteriormente su calibración.

La primera vivienda es un departamento que está en el cuarto piso de un edificio residencial ubicado a la entrada del sector San Rosa en la ciudad de Sangolquí, Valle de los Chillos. En esta vivienda vive una familia de 4 personas, no tiene edificios a los costados y se encuentra en el último piso.

En la vivienda de Sangolquí los sensores fueron colocados en los siguientes puntos:

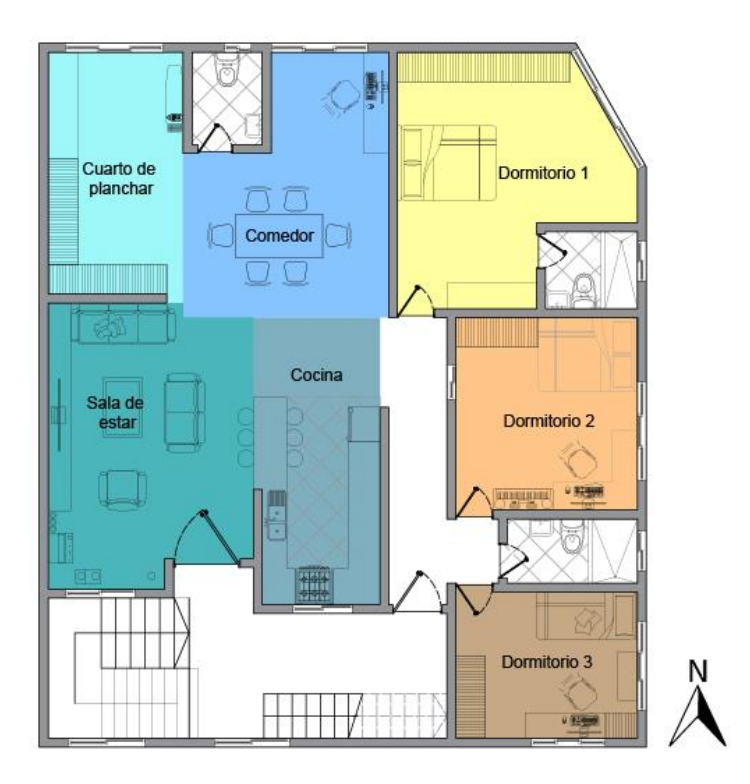

*Figura 2.5. Zonificación vivienda Sangolquí. Fuente: Elaboración propia*

A continuación, se describen el tipo de espacio y los electrodomésticos existentes para cada zona.

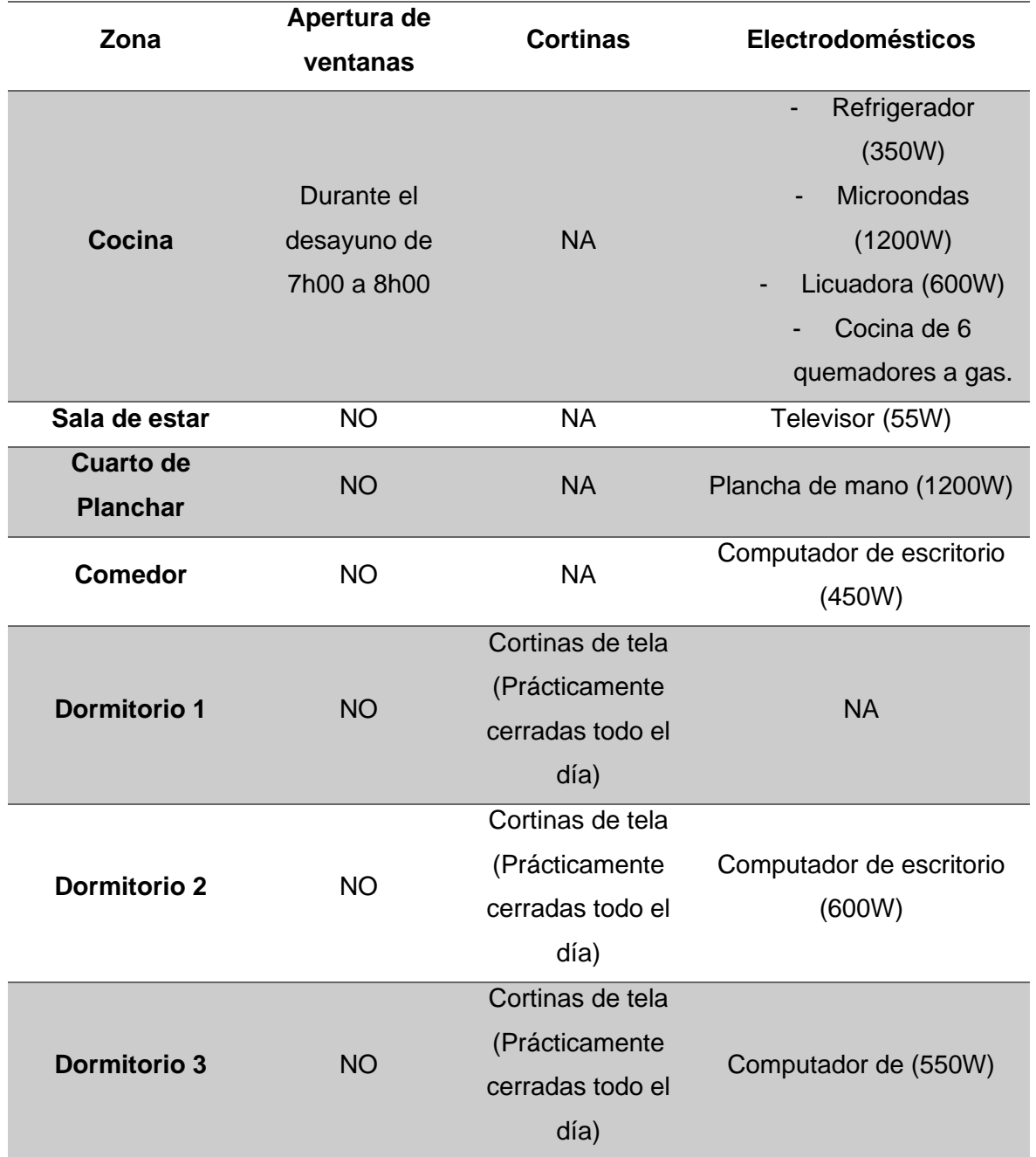

**Tabla 2.1** Propiedades de vivienda de Sangolquí. Fuente: Elaboración propia

La segunda vivienda es un departamento que está en el tercer piso de un edificio residencial, ubicado en el sector del Inca en la ciudad de Quito. En esta vivienda vive una persona, no tiene edificios a los costados y está en el último piso.

Para la vivienda de Quito los sensores fueron colocados en los siguientes puntos:

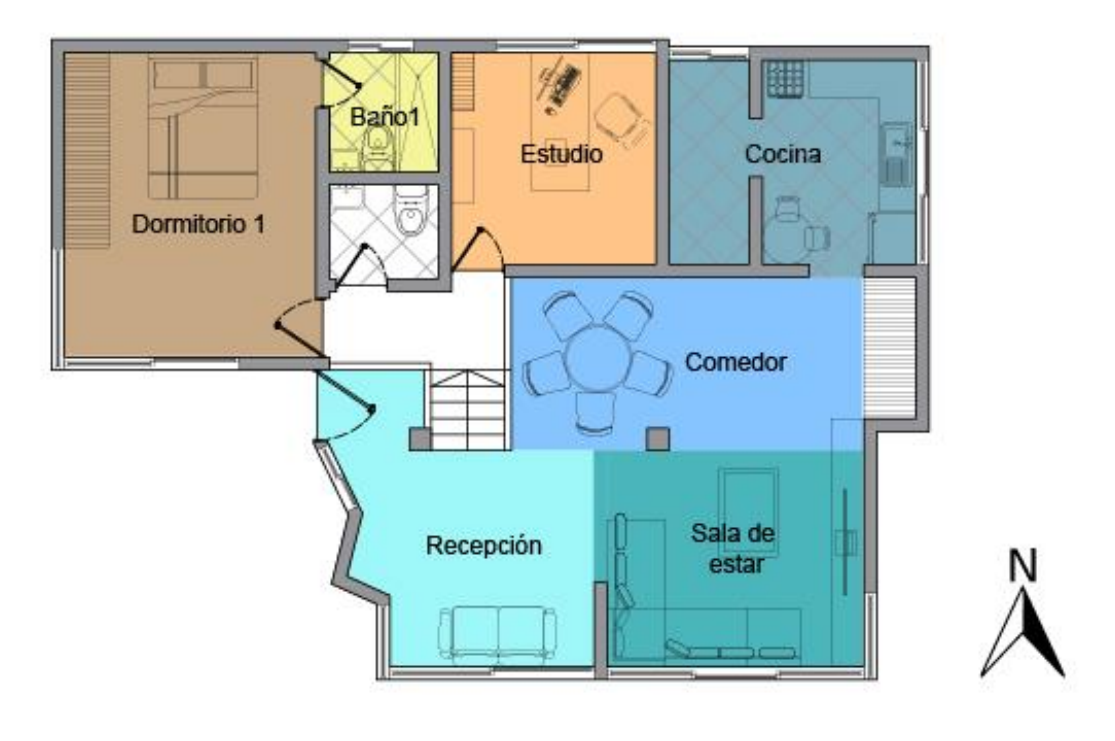

*Figura 2.6. Zonificación vivienda Quito Fuente: Elaboración propia*

A continuación, se describen el tipo de espacio y los electrodomésticos existentes para cada zona.

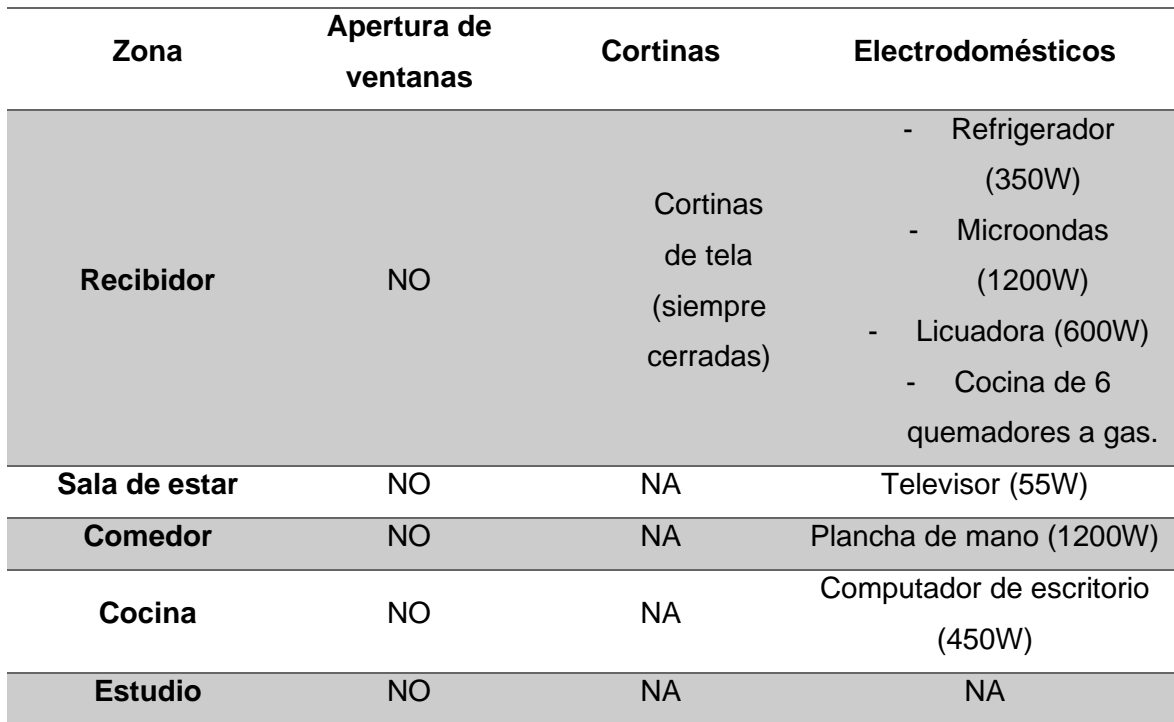

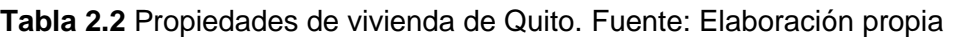

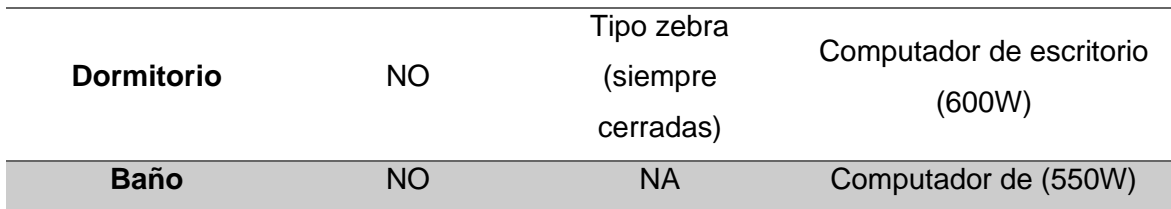

En cuanto a las cargas ocupacionales de cada vivienda, solo se pidieron referencias de para cada espacio. Dado que la calibración de la simulación energética se realiza primordialmente con las cargas ocupacionales y cargas por equipos, solo fue necesario tener una referencia del tránsito ocupacional aproximado de cada zona térmica.

## **2.3 ANALISIS DE DATOS CLIMATOLOGICOS**

<span id="page-19-0"></span>Este capítulo abarca la importancia del manejo del paquete de clima para cada vivienda, así como su tratamiento previo a utilizarse en el software Design Builder.

Existen varias estaciones meteorológicas de las cuales se puede obtener datos de temperatura exterior, velocidad del viento, GHI, entre otras. Para este estudio se consideraron las siguientes estaciones:

- 1. José Rubén Orellana (Escuela Politécnica Nacional)
- 2. Tumbaco
- 3. El Bosque
- 4. San Bartolo

Estas estaciones cuentan con sensores capaces de medir datos como: Temperatura ambiente, GHI, presión atmosférica, velocidad del viento, dirección del viento, entre otras. Estas mediciones serán necesarias para el presente estudio, desempeñando un papel importante en la simulación energética y parametrización que se detallarán en los siguientes capítulos.

Las estaciones proporcionan hojas de cálculo con datos medidos a cada minuto, lo que conlleva que existan cientos de miles de mediciones para un año. A pesar de lo precisos y confiables que son los sensores de estas estaciones, están sujetos a pequeños imprevistos como mantenimientos, apagones, o averías; sucesos que se reflejan en mediciones incompletas en ciertos horarios (Ejemplo: falta de datos el día 13/06/2022 en horario de 19h00 a 22h00).

| 13/6/2022 18:59 | 2022 | 6 | 13 | 18 |
|-----------------|------|---|----|----|
| 13/6/2022 19:00 | 2022 | 6 | 13 | 19 |
| 13/6/2022 19:01 | 2022 | 6 | 13 | 19 |
| 13/6/2022 19:02 | 2022 | 6 | 13 | 19 |
| 13/6/2022 19:03 | 2022 | 6 | 13 | 19 |
| 13/6/2022 19:04 | 2022 | б | 13 | 19 |
| 13/6/2022 22:29 | 2022 | 6 | 13 | 22 |
| 13/6/2022 22:30 | 2022 | 6 | 13 | 22 |
| 13/6/2022 22:31 | 2022 | 6 | 13 | 22 |
| 13/6/2022 22:32 | 2022 | 6 | 13 | 22 |
| 13/6/2022 22:33 | 2022 | 6 | 13 | 22 |
| 13/6/2022 22:34 | 2022 | 6 | 13 | 22 |
| 13/6/2022 22:35 | 2022 | 6 | 13 | 22 |

*Figura 2.7***.** *Datos de la estación del Bosque*.

#### *Fuente:*[5]

Esta falta de datos se va acumulando a lo largo del año y se vuelve significativa. De igual forma hay que tener en cuenta que para realizar la simulación energética para un año, la falta de continuidad en los datos es un problema.

Como solución se propone emplear otra base de datos llamada TMY (Typical Meteorologic year) como una fuente confiable de la cual extraer los datos faltantes y generar un conglomerado de datos tanto de las estaciones disponibles como la base de datos de un TMY.

Una vez se tiene una base de datos completa, se realiza el tratamiento de datos para obtener un estimado de mediciones de temperatura a cada hora, emplear una herramienta de software libre llamada EnergyPlus y finalmente obtener dos tipos de archivos (stat y .epw) los cuales pueden ser cargados al software DesignBuilder y así empezar con la simulación energética.

## **2.4 SIMULACION ENERGÉTICA**

<span id="page-20-0"></span>Una vez culminadas las etapas de levantamiento de planos, toma de datos y análisis de datos climatológicos; se procede a desarrollar el modelo para la simulación en el Software DesignBuilder. Este proceso tiene las siguientes etapas:

- 1. Desarrollo del modelo de vivienda
- 2. Asignación de materiales
- 3. Configuración de aperturas y sombras
- 4. Carga del paquete climatológico

Estas etapas se ejecutan de forma simultánea y es igual para ambas viviendas, a continuación, se detallará qué se realiza en cada una de ellas.

#### **1. Desarrollo del modelo de vivienda:**

Tras tener el boceto del plano constructivo en AutoCAD, se procede a cargar este modelo a manera de guía para el levantamiento de paredes en el software DesignBuilder (modelo en .dfx), seguido de esto se colocan las puertas y ventanas de toda la vivienda al igual que las particiones para las zonas térmicas (ya sean físicas o virtuales), de existir detalles constructivos más complejos se recurre a insertar superficies de sombras, bloques adicionales y herramientas de corte.

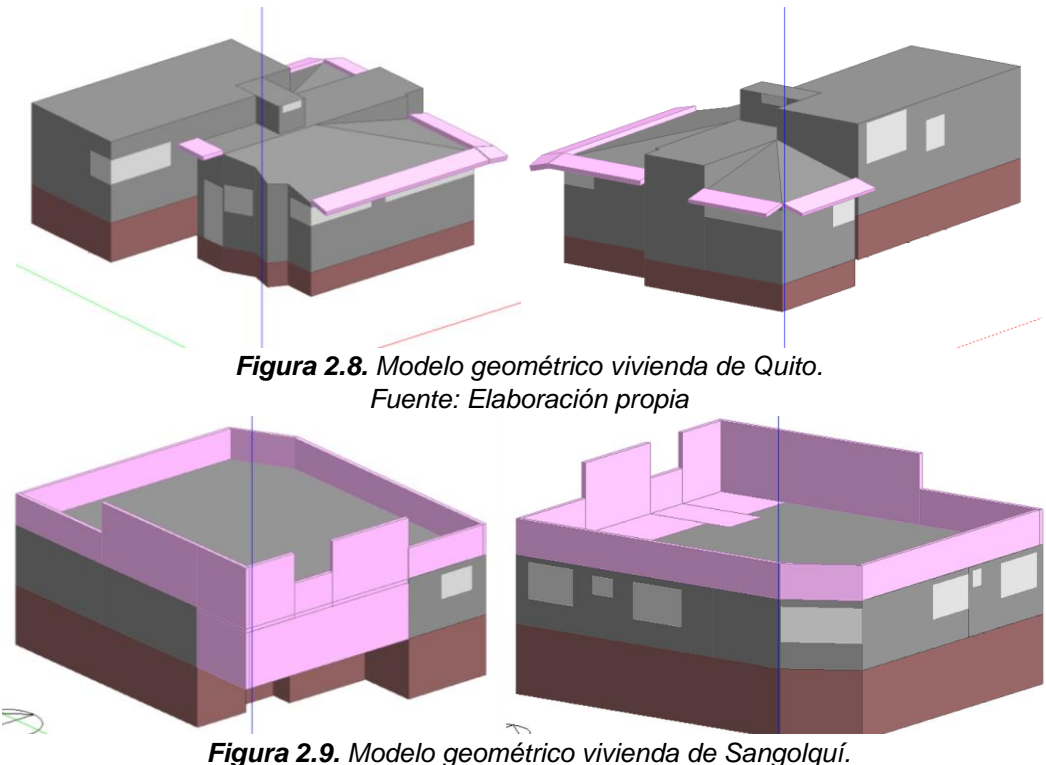

*Fuente: Elaboración propia*

En este paso es importante conocer la orientación de la vivienda, con respecto a los puntos cardinales, así como la altura respecto al nivel del suelo a la que se encuentra la base de la vivienda

#### **2. Asignación de materiales:**

Luego de tener la geometría de la vivienda lo más parecida posible, se asignan los materiales de las paredes, las particiones, el techo, el suelo y las ventanas. Una vez terminada la asignación, se debe correr la simulación para asegurarse que no existan errores de cualquier tipo. En caso de ser necesario, se puede customizar algún material existente y darle las propiedades que se necesite.

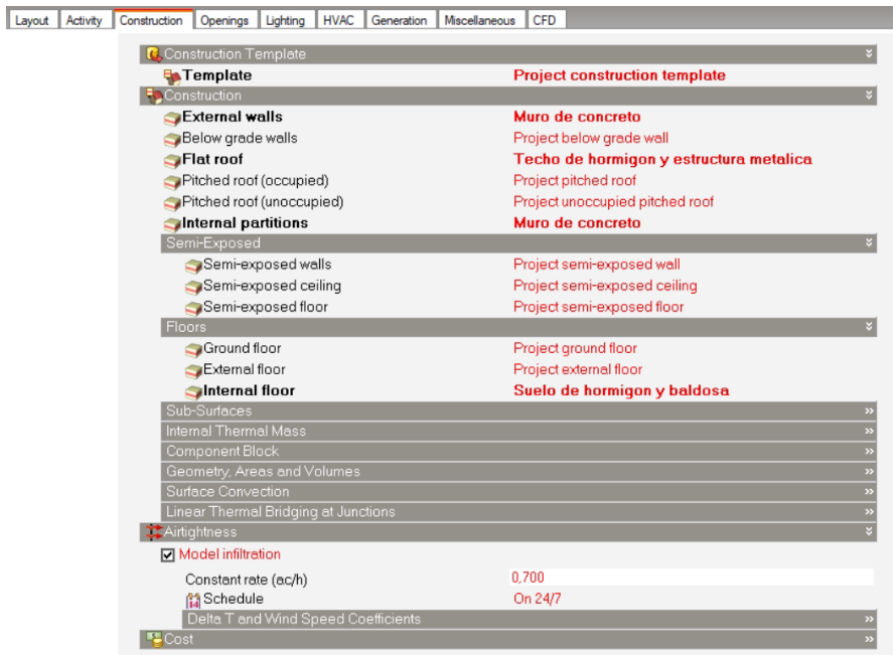

*Figura 2.10. Configuración de apartados constructivos Fuente: Elaboración propia*

3. Configuración de aberturas y sombras

Una vez asignados los materiales, se debe configurar los horarios de aberturas de ventanas y uso de cortinas. Este es el primer apartado horario que se manejará, lo cual involucra que se debe tener rigurosidad escogiendo los horarios de apertura de tanto de ventanas como de cortinas.

| CFD<br><b>HVAC</b><br>Miscellaneous<br>Construction<br>Openings<br><b>Lighting</b><br>Activity<br>Layout |                                       |                              |
|----------------------------------------------------------------------------------------------------|---------------------------------------|------------------------------|
| <b>C</b> Glozing Template                                                                                |                                       | ¥                            |
| <b>Template</b>                                                                                          | Project glazing template              |                              |
| External Windows                                                                                         |                                       | ×                            |
| <b>G</b> Glazing type                                                                                    | Project external glazing              |                              |
| Layout                                                                                                   | Preferred height 1.5m, 30% glazed     |                              |
| <b>Dimensions</b>                                                                                        |                                       | $\boldsymbol{\mathsf{s}}$    |
| Type                                                                                                    | 0-None                                |                              |
| Outside reveal depth (m)                                                                                 | 0.000                                 |                              |
| Frame and Dividers                                                                                       |                                       | »                            |
| Shading                                                                                                  |                                       | $\boldsymbol{\mathrm{s}}$    |
| <b>□ Window shading</b>                                                                                  |                                       |                              |
|                                                                                                    |                                       |                              |
| 目Type                                                                                                    | <b>Shade roll - light translucent</b> |                              |
| Position                                                                                                 | 1-Inside                              | $\overline{\phantom{a}}$     |
| Control type                                                                                             | 3-Schedule                            | $\overline{\phantom{a}}$     |
| Operation                                                                                                |                                       | $\vert x \vert$              |
| Schedule definition                                                                                      | 2-Custom schedule                     |                              |
| <b>Condition</b> schedule                                                                                | cortinas_dormitorio                   |                              |
| □ Local shading                                                                                          |                                       |                              |
| Airflow Control Windows                                                                                  |                                       |                              |
| Free Aperture                                                                                            |                                       | »                            |
| Internal Windows                                                                                         |                                       | $\overline{\mathbf{p}}$<br>¥ |
| Free Aperture                                                                                            |                                       | »                            |
| Sloped Roof Windows/Skylights                                                                            |                                       | $\overline{ }$<br>33         |

*Figura 2.11. Configuración de aberturas*. *Fuente: Elaboración propia*

4. Carga del paquete climatológico

Teniendo todos los apartados anteriores y cerciorándose de que no haya existido ningún error en la simulación hasta este punto, es momento de cargar el paquete climatológico que se preparó en apartado **2.3** de este capítulo.

Para cargar el archivo de clima se debe acceder a la ruta escondida del computador "C:\ProgramData\DesignBuilder\Weather Data" y aquí pegar los archivos PEW y STAT previamente obtenidos.

Ahora se podrá encontrar el archivo de clima desde la interfaz de DesignBuilder para poder cargarlo y configurarlo para la simulación energética.

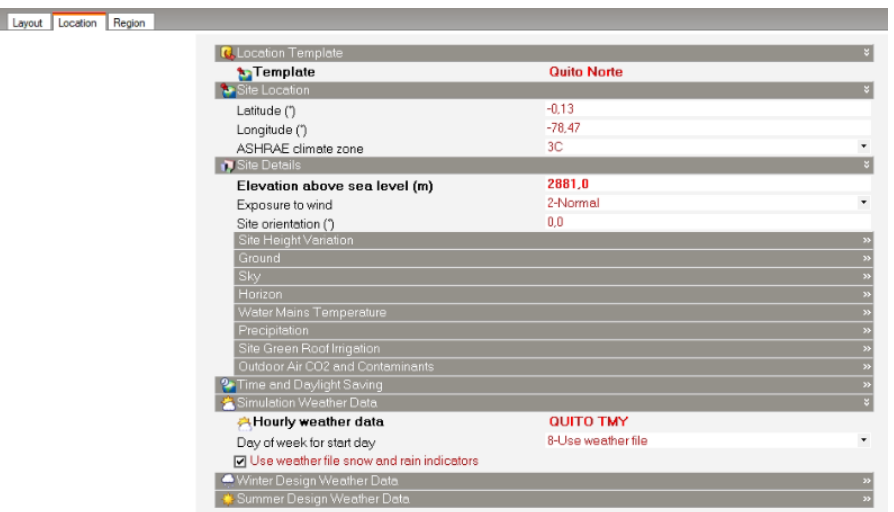

*Figura 2.12. Configuración de locación y de clima.*

#### *Fuente: Elaboración propia*

Una vez configurado el apartado de clima y locación de la vivienda, es momento de empezar con la calibración de cada modelo de vivienda.

## **2.5 CALIBRACION DE VIVIENDAS**

<span id="page-23-0"></span>Esta es la parte que demanda más tiempo en el proyecto, ya que consiste en manipular los valores de cargas ocupacionales y cargas por electrodomésticos hasta conseguir obtener un comportamiento similar al de los datos medidos en ambas viviendas.

A continuación, se presentará el procedimiento de calibración para una habitación y finalmente los resultados obtenidos para ambas viviendas.

#### **1. Periodo de simulación:**

En las secciones previas se buscaba simular con la configuración por defecto, únicamente para buscar errores al momento de elaborar el modelo, asignar materiales y cargar el paquete de clima. Sin embargo, ahora es necesario colocar tanto las fechas inicial y final de simulación, como la fracción de tiempo con la que se va a simular (Semanal, diaria, horaria).

#### **2. Obtención de datos:**

Una vez simulada la vivienda, el software DesignBuilder permite obtener los resultados a manera de gráficas o en forma de Grid (hoja de datos) por cada zona térmica. Dentro del modelo existen varias zonas las cuales no se tomaron mediciones, por tanto, solo se generarán datos de las 7 zonas de cada vivienda en donde se tomaron mediciones.

#### **3. Tratamiento de datos con Python:**

A pesar de que el software DesignBuilder sí genera una gráfica de temperatura interior de cada zona térmica, es necesario contrastar estos resultados con las mediciones reales. Por tanto, se implementó un código en Python (lenguaje de programación de código libre) que permita leer los datos generados tanto en la simulación como en la medición y graficarlos en una misma figura junto con dos indicadores para comprobar el ajuste de los datos.

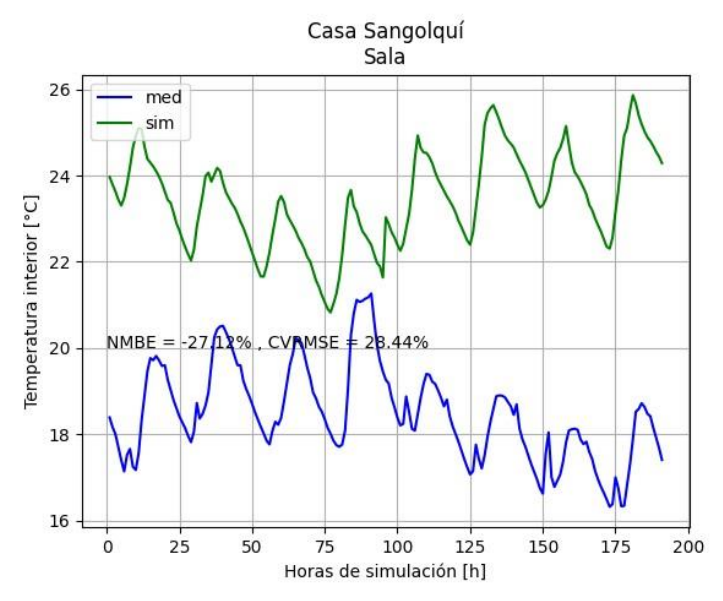

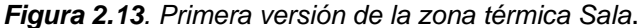

*Fuente: Elaboración propia*

En la **Figura 2.13** se pueden ver dos indicadores llamados NMBE y CVRMSE que son el "Normalized Mean Bias Error" y el "Coefficent of Variation of the Root Mean Square Error" respectivamente. Ambos valores ayudan a validad la simulación energética con los valores medidos. Para discernir entre una buena y una mala simulación, se estableció un criterio que indica que una buena simulación debe tener un valor de NMBE =  $\pm 5\%$  y un valor de CVRMSE =  $\div 10\%$ .

#### **4. Manipulación de cargas ocupacionales y de electrodomésticos:**

Tomando en cuenta el criterio mencionado en la sección anterior, la simulación energética de la **Figura 2.13** aún no es la adecuada. Sin embargo, la tendencia de ambas gráficas es la misma, por lo que este modelo está listo para inicial la calibración.

Luego de probar con varias configuraciones de carga ocupacional, guiándose con la tendencia ocupacional que se obtuvo en la sección **2.2 TOMA DE DATOS**, se obtiene un modelo calibrado con las mediciones experimentales.

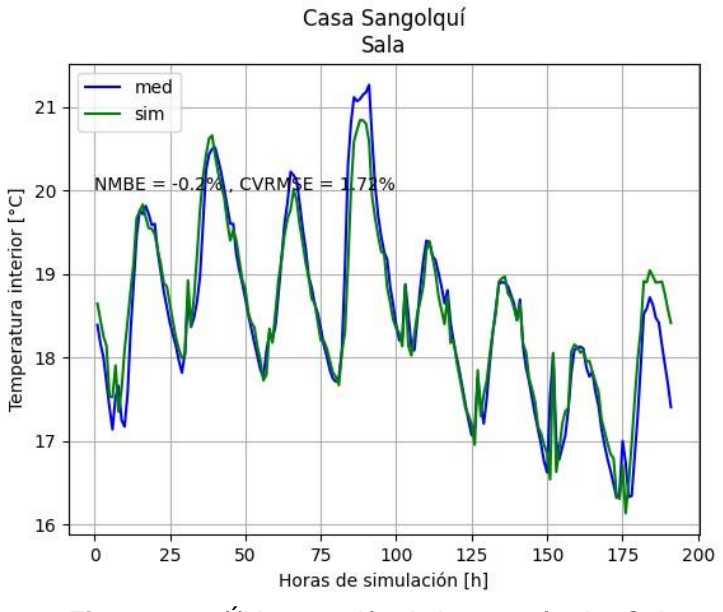

*Figura 2.14. Última versión de la zona térmica Sala. Fuente: Elaboración propia*

Como se ve en la **Figura 2.14,** los indicadores se encuentran dentro del rango para el criterio establecido, además se aprecia lo próximas que se encuentran las curvas entre sí, denotando una correcta calibración del modelo.

Esto se consiguió mediante cargas ocupacionales y cargas de electrodomésticos siguiendo este esquema horario para ambos tipos de cargas.

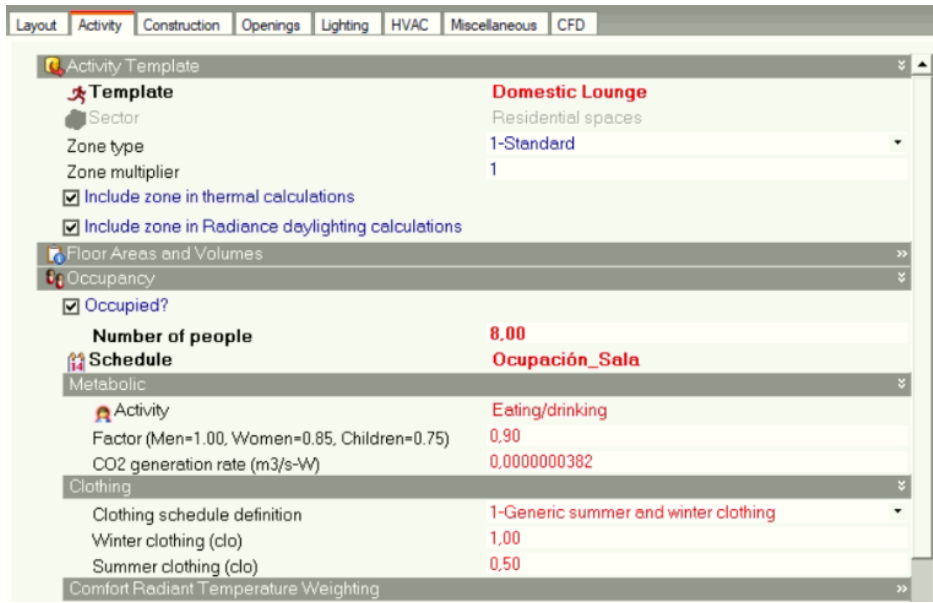

*Figura 2.15. Configuración de carga ocupacional en DesignBuilder. Fuente: Elaboración propia*

|                   | <b>Schedules</b>             |                              |                                |                                                                    |                               |                                                        |                                                        |             | Help            |                                                                    |                                                                            |                      |
|-------------------|------------------------------|------------------------------|--------------------------------|--------------------------------------------------------------------|-------------------------------|--------------------------------------------------------|--------------------------------------------------------|-------------|-----------------|--------------------------------------------------------------------|----------------------------------------------------------------------------|----------------------|
| General           |                              |                              |                                |                                                                    |                               |                                                        |                                                        |             | Info<br>Data    |                                                                    |                                                                            |                      |
|                   |                              |                              |                                |                                                                    |                               |                                                        |                                                        | $  \cdot  $ |                 |                                                                    |                                                                            |                      |
|                   | General                      | Ocupación_Sala               |                                |                                                                    |                               |                                                        |                                                        |             |                 |                                                                    |                                                                            |                      |
|                   | Name                         |                              |                                |                                                                    |                               |                                                        |                                                        |             | <b>Profiles</b> |                                                                    |                                                                            |                      |
|                   | Description<br>Source        |                              |                                |                                                                    | <b>UK NCM</b>                 |                                                        |                                                        |             |                 | <b>Jos Lunes Mishell Ocupación</b>                                 |                                                                            |                      |
|                   |                              |                              |                                |                                                                    | Residential spaces            |                                                        | ۰                                                      |             |                 | Lunes Padres Computador<br><b>John Lunes Padres Ocupación</b>      |                                                                            |                      |
|                   | Category                     |                              |                                |                                                                    | General                       |                                                        |                                                        |             |                 | Lunes_Sala_Electrodomésticos                                       |                                                                            |                      |
|                   | <b>Region</b>                |                              |                                |                                                                    |                               |                                                        | ٠                                                      |             |                 | <b>John Lunes Sala Ocupación</b>                                   |                                                                            |                      |
|                   | Schedule type                |                              |                                |                                                                    | 1-7/12 Schedule               |                                                        | $\overline{z}$                                         |             |                 | <b>John Martes Cocina Ocupación</b>                                |                                                                            |                      |
|                   | <b>Design Days</b>           |                              |                                |                                                                    | 1-End use defaults            |                                                        |                                                        |             |                 | Martes Comedor Ocupación                                           |                                                                            |                      |
|                   |                              | Design day definition method |                                |                                                                    |                               |                                                        |                                                        |             |                 |                                                                    | Martes CuartoPlanchar Electrodomésticos<br>Martes_CuartoPlanchar_Ocupación |                      |
|                   | Use end-use default          |                              |                                |                                                                    | 2-Occupancy                   |                                                        |                                                        |             |                 | æ.                                                                 | Martes_DormitorioJair_Ocupación                                            |                      |
|                   | Profiles                     |                              |                                |                                                                    |                               |                                                        |                                                        |             |                 | Martes Jair Computador                                             |                                                                            |                      |
|                   | M Monday                     | Tuesday                      | Wednesday                      | Thursday                                                           | Friday                        | Saturday                                               | Sunday                                                 |             |                 | Martes Mishell Computador                                          |                                                                            |                      |
| Jan               | Lunes_Sala                   | Martes Sala<br>Martes Sala   | Miercoles Sal<br>Miercoles Sal | Jueves_Sala_<br>Jueves Sala                                        | Viernes_Sala_<br>Viernes Sala | Sabado_Sala_<br>Sabado Sala                            | Domingo_Sala<br>Domingo Sala                           |             |                 | John Martes Mishell Ocupación<br><b>Data Report (Not Editable)</b> |                                                                            |                      |
| Feb               | Lunes_Sala                   |                              |                                |                                                                    |                               |                                                        |                                                        |             | Profile         |                                                                    |                                                                            |                      |
| Mar               | Lunes_Sala                   | Martes Sala                  | Miercoles_Sal                  | Jueves_Sala_                                                       | Viernes_Sala                  | Sabado_Sala_ Domingo_Sala<br>Sabado_Sala  Domingo_Sala |                                                        |             |                 |                                                                    |                                                                            |                      |
| Apr               | Lunes_Sala                   | Martes_Sala                  | Miercoles_Sal                  | Jueves_Sala_                                                       | Viernes_Sala_                 |                                                        |                                                        |             |                 | Lunes Sala Ocupación                                               |                                                                            |                      |
| May               | Lunes Sala                   | Martes Sala                  | Miercoles Sal                  | Jueves Sala                                                        | Viernes Sala                  |                                                        | Sabado_Sala  Domingo_Sala                              |             | Source          |                                                                    |                                                                            | <b>DesignBuilder</b> |
|                   | Jun Lunes_Sala               | Martes_Sala                  | Miercoles_Sal                  | Jueves_Sala                                                        | Viernes_Sala                  |                                                        | Sabado_Sala_ Domingo_Sala                              |             | Category        |                                                                    |                                                                            | Operation            |
| Jul               | Lunes_Sala                   | Martes_Sala                  | Miercoles_Sal                  | Jueves_Sala                                                        | Viernes_Sala                  | Sabado_Sala  Domingo_Sala                              |                                                        |             | Type            |                                                                    |                                                                            | 3-Custom             |
| Aug               | Lunes_Sala                   | Martes Sala                  | Miercoles_Sal                  | Jueves Sala                                                        | Viernes Sala                  |                                                        | Sabado Sala  Domingo Sala                              |             |                 | Intervals per hour                                                 |                                                                            |                      |
|                   | Sep Lunes Sala<br>Lunes_Sala | Martes Sala<br>Martes Sala   | Miercoles Sal<br>Miercoles_Sal | Jueves Sala<br>Jueves Sala                                         | Viernes Sala<br>Viernes_Sala  |                                                        | Sabado Sala  Domingo Sala<br>Sabado Sala  Domingo Sala |             |                 |                                                                    |                                                                            |                      |
| <b>Oct</b><br>Nov | Lunes_Sala                   | Martes Sala                  | Miercoles Sal                  | Jueves Sala                                                        | Viernes Sala                  |                                                        | Sabado Sala  Domingo Sala                              |             |                 |                                                                    |                                                                            |                      |
|                   | Dec Lunes Sala               | Martes Sala                  |                                | Miercoles Sal Jueves Sala  Viernes Sala  Sabado Sala  Domingo Sala |                               |                                                        |                                                        |             |                 |                                                                    |                                                                            |                      |
|                   |                              |                              |                                |                                                                    |                               |                                                        |                                                        |             |                 |                                                                    |                                                                            |                      |
|                   |                              |                              |                                |                                                                    |                               |                                                        |                                                        |             |                 |                                                                    |                                                                            |                      |
|                   |                              |                              |                                |                                                                    |                               |                                                        |                                                        |             |                 |                                                                    |                                                                            |                      |
|                   |                              |                              |                                |                                                                    |                               |                                                        |                                                        |             |                 |                                                                    |                                                                            |                      |
|                   |                              |                              |                                |                                                                    |                               |                                                        |                                                        |             |                 |                                                                    |                                                                            |                      |

*Figura 2.16. Asignación de horarios por cada día en DesignBuilder. Fuente: Elaboración propia*

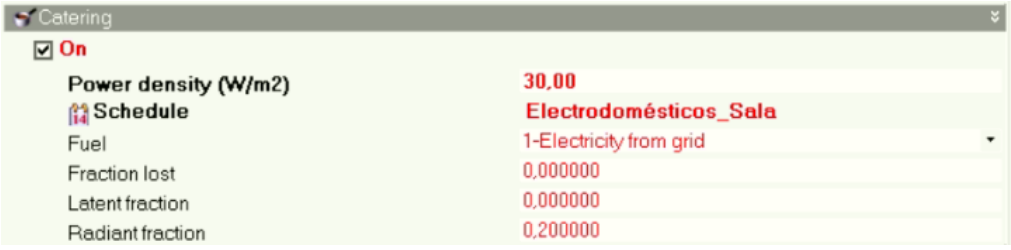

#### *Figura 2.17. Configuración de carga de electrodomésticos en DesignBuilder. Fuente: Elaboración propia*

|                 | <b>Schedules</b>    |                               |                |                                          |                    |               |                           |   | <b>Help</b>  |                            |                                                                            |                      |   |
|-----------------|---------------------|-------------------------------|----------------|------------------------------------------|--------------------|---------------|---------------------------|---|--------------|----------------------------|----------------------------------------------------------------------------|----------------------|---|
| General         |                     |                               |                |                                          |                    |               |                           |   | Info         | Data                       |                                                                            |                      |   |
|                 | General             |                               |                |                                          |                    |               |                           | z |              |                            | $+$ $\rightarrow$ $\rightarrow$ $\rightarrow$                              |                      |   |
|                 | Name                | Electrodomésticos Sala        |                |                                          |                    |               |                           |   |              |                            |                                                                            |                      |   |
|                 | Description         |                               |                |                                          |                    |               |                           |   | Profiles     |                            | John Jueves Cocina Electrodomésticos                                       |                      | A |
|                 | Source              |                               |                |                                          | <b>UK NCM</b>      |               |                           |   |              |                            | Jo Jueves_Cocina_Ocupación                                                 |                      |   |
|                 | Category            |                               |                |                                          | Residential spaces |               | $\check{}$                |   |              |                            | John Jueves, Comedor, Electrodomésticos                                    |                      |   |
|                 | <b>Region</b>       |                               |                |                                          | General            |               |                           |   |              |                            | Jo Jueves_Comedor_Ocupación                                                |                      |   |
|                 | Schedule type       |                               |                |                                          | 1-7/12 Schedule    |               |                           |   |              |                            | John Jueves, CuartoPlanchar, Electrodomésticos                             |                      |   |
|                 | Design Days         |                               |                |                                          |                    |               |                           |   |              |                            | Jo Jueves_CuartoPlanchar_Ocupación<br>John Jueves DormitorioJair Doupación |                      |   |
|                 |                     | Design day definition method  |                |                                          | 1-End use defaults |               | ٠                         |   |              |                            | John Jueves Mishell Computador                                             |                      |   |
|                 | Use end-use default |                               |                |                                          | 2-Occupancy        |               |                           |   |              |                            | John Jueves Mishell Ocupación                                              |                      |   |
|                 | Profiles            |                               |                |                                          |                    |               |                           |   |              |                            | Jo Jueves_Padres_Computador                                                |                      |   |
|                 | M Mondav            | Tuesday                       | Wednesdav      | Thursday                                 | Friday             | Saturday      | Sundav                    |   |              |                            | Joh Jueves Padres Ocupación                                                |                      |   |
| Jan             | Lunes_Sala_E.       | Martes_Sala                   | Miércoles_Sal  | Jueves_Sala                              | Viernes_Sala       | Sábado Sala.  | Domingo Sala.             |   |              |                            | Jo Jueves_Sala_Electrodomésticos<br>John Jueves, Sala, Ocupación           |                      |   |
|                 | Feb Lunes_Sala_E.   | Martes_Sala                   | Miércoles_Sal  | Jueves_Sala_                             | Viernes_Sala_      | Sábado_Sala_  | Domingo_Sala              |   |              | Data Report (Not Editable) |                                                                            |                      |   |
| Mar             | Lunes_Sala_E.       | Martes_Sala                   | Miércoles_Sal  | Jueves_Sala_                             | Viernes_Sala_      | Sábado_Sala_. | Domingo_Sala              |   | Profile      |                            |                                                                            |                      |   |
| Apr             | Lunes Sala E.       | Martes Sala                   | Miércoles Sal  | Jueves Sala                              | Viernes Sala       | Sábado Sala   | Domingo Sala.             |   |              |                            | Jueves Sala Electrodomésticos                                              |                      |   |
| May             | Lunes Sala E.       | Martes Sala                   | Miércoles_Sal. | Jueves Sala                              | Viernes Sala       | Sábado Sala   | Domingo Sala              |   | Source       |                            |                                                                            | <b>DesignBuilder</b> |   |
| Jun             | Lunes_Sala_E.       | Martes_Sala                   | Miércoles_Sal  | Jueves_Sala_                             | Viernes_Sala       | Sábado_Sala_. | Domingo_Sala              |   |              | Category                   |                                                                            | Operation            |   |
| Jul             | Lunes_Sala_E.       | Martes_Sala                   | Miércoles_Sal  | Jueves_Sala_                             | Viernes_Sala_      | Sábado_Sala_  | Domingo_Sala              |   | Type         |                            |                                                                            | 3-Custom             |   |
| Aug             | Lunes_Sala_E.       | Martes_Sala                   | Miércoles_Sal  | Jueves_Sala_                             | Viernes_Sala_      | Sábado_Sala   | Domingo Sala              |   |              | Intervals per hour         |                                                                            |                      |   |
| Sep             | Lunes Sala E.       | Martes Sala                   | Miércoles_Sal  | Jueves Sala                              | Viernes Sala       | Sábado_Sala   | Domingo_Sala              |   |              |                            |                                                                            |                      |   |
| 0 <sub>ct</sub> | Lunes Sala E.       | Martes Sala                   | Miércoles_Sal  | Jueves Sala                              | Viernes Sala       | Sábado Sala   | Domingo Sala              |   | $90 -$       |                            |                                                                            |                      |   |
|                 | Nov Lunes Sala E.   | Martes Sala                   | Miércoles_Sal  | Jueves Sala  Viernes Sala                |                    |               | Sábado Sala  Domingo Sala |   | $80 -$       |                            |                                                                            |                      |   |
|                 |                     | Dec Lunes_Sala_E Martes_Sala_ |                | Miércoles_Sal Jueves_Sala_ Viernes_Sala_ |                    |               | Sábado_Sala_ Domingo_Sala |   | $m =$        |                            |                                                                            |                      |   |
|                 |                     |                               |                |                                          |                    |               |                           |   | ю.           |                            |                                                                            |                      |   |
|                 |                     |                               |                |                                          |                    |               |                           |   | <b>N. 50</b> |                            |                                                                            |                      |   |
|                 |                     |                               |                |                                          |                    |               |                           |   |              |                            |                                                                            |                      |   |
|                 |                     |                               |                |                                          |                    |               |                           |   |              |                            |                                                                            |                      |   |
|                 |                     |                               |                |                                          |                    |               |                           |   | m.           |                            |                                                                            |                      |   |
|                 |                     |                               |                |                                          |                    |               |                           |   |              |                            |                                                                            |                      |   |
|                 |                     |                               |                |                                          |                    |               |                           |   |              |                            |                                                                            |                      |   |
|                 |                     |                               |                |                                          |                    |               |                           |   |              |                            |                                                                            |                      |   |

*Figura 2.18. Asignación de horarios por cada día en DesignBuilder*. *Fuente: Elaboración propia*

Como se puede evidenciar en las Figuras 2.16 y 2.18, la asignación de cargas se realizó para cada uno de los 7 días en los que se simuló. Por otro lado, los valores de referencia asignados para la carga ocupacional (8 personas en la Figura 2.15) y en la carga de electrodomésticos (Densidad de potencia de 30 $W/m^2$  en la Figura 2.17) son solo valores de referencia para tomar un porcentaje de ese valor para cada hora del día.

## <span id="page-27-0"></span>**2.6 PARAMETRIZACIÓN**

Luego de haber calibrado correctamente las dos viviendas, estos modelos se convierten en herramientas útiles para evaluar de manera rápida el comportamiento de una vivienda tipo a lo largo de un año, así como su interacción a cambios de parámetros como: Material de paredes exteriores e infiltraciones.

Este último proceso se llevó a cabo en cinco pasos:

#### **1. Simulación anual del caso base:**

Una vez se tiene un caso base, este se toma como referencia para el comportamiento habitual de una semana en esa vivienda, y así emplearlo para realizar una simulación anual. Cabe recalcar que para este apartado se

cambiará el paquete de clima al de un TMY (Tipical Meteorologic Year) dado que el anterior solo servía para calibrar la simulación energética.

#### **2. Parametrización de material para paredes exteriores:**

Aquí empieza la manipulación de parámetros para evaluar su comportamiento en este modelo de vivienda. Se toman tres tipos de materiales para esta parametrización:

|                 | Conductividad | <b>Densidad</b> | Calor      |
|-----------------|---------------|-----------------|------------|
| <b>Material</b> |               |                 | específico |
|                 | (W/mK)        | (kg/m3)         | (J/kgK)    |
| Hormigón        | 0.97          | 1600            | 900        |
| <b>Bloque</b>   | 1.63          | 2300            | 1000       |
| Ladrillo        | 0.85          | 1500            | 840        |

*Tabla 2.3. Propiedades térmicas*

Para esto se crea una nueva carpeta con una copia del caso base y aquí se asigna este material a las paredes exteriores del modelo. Para cada material se evalúan 3 espesores diferentes: 0.12m, 0.15m y 0.2m.

De esta parametrización se obtienen 9 archivos IDF que servirán en el tratamiento de resultados.

#### **3. Parametrización de infiltraciones:**

En esta sección se realizan los mismos pasos que la anterior, solo que, en lugar de cambiar el material, se cambia el valor de las infiltraciones empezando por un valor de 0.2 ac/h hasta llegar a 3 ac/h con incrementos de 0.4. En total se tiene 9 archivos IDF que servirán en el tratamiento de resultados.

#### **4. Simulación con EnergyPlus:**

Todos los archivos IDF obtenidos en los apartados anteriores, se deben procesar mediante el software EnergyPlus.

Con el fin de automatizar esta interacción con la interfaz del software, se implementó un código de Python el cual emplea los procesos de EnergyPlus como un subproceso y permite disminuir el tiempo de simulación.

Luego de culminada la simulación se obtiene como resultados varios CSV con varios datos, incluido el de Temperatura de operación de cada zona térmica a cada hora. Tomando en cuenta que existen 7 zonas térmicas por cada vivienda y que cada una tiene una temperatura de operación para cada hora, se tienen cerca de 9000 datos para cada zona térmica, lo que conlleva a procesarlos mediante un código de Python y un post procesado en Excel.

#### **5. Tratamiento de resultados:**

Se implementó un código de Python para poder leer cada uno de los CSV y así obtener las temperaturas de operación de cada zona térmica de ambas viviendas (Alrededor de 63000 filas de datos por cada vivienda).

El siguiente paso es indicar si esta temperatura de operación es suficiente para garantizar el confort térmico a cada hora dentro de la zona térmica, para esto se recurrió a la normativa ASHRAE 55, aquí existe información sobre los rangos aceptables para la temperatura de operación en espacios acondicionados. Con el fin de emplear este método en el código, se elaboró una tabla con los límites de temperatura para cada mes del año.

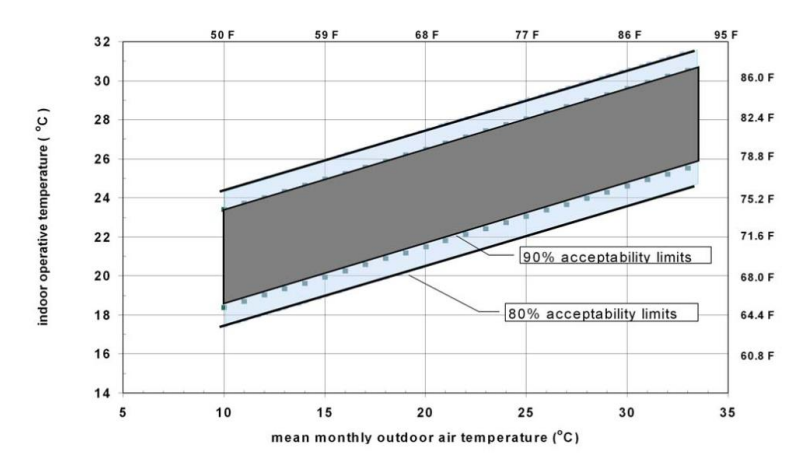

*Figura 2.19. Rangos de temperatura aceptables para espacios acondicionados normales. Fuente:* [6]

*Tabla 2.4. Rangos de temperatura aceptables para espacios acondicionados normales.*

| Mont |      |               |        |                             | Averag Averag T Límite Límite Límite Límite T |              |  |
|------|------|---------------|--------|-----------------------------|-----------------------------------------------|--------------|--|
| h.   |      | e Tmax e Tmin |        |                             | medi superio inferio superio inferio Neutr    |              |  |
|      | [°C] |               |        |                             | [°C] a [°C] r 90% r 90% r 80% r 80% a [°C]    |              |  |
|      |      |               | r°C1 — | $[^{\circ}C]$ $[^{\circ}C]$ |                                               | $\Gamma$ °C1 |  |

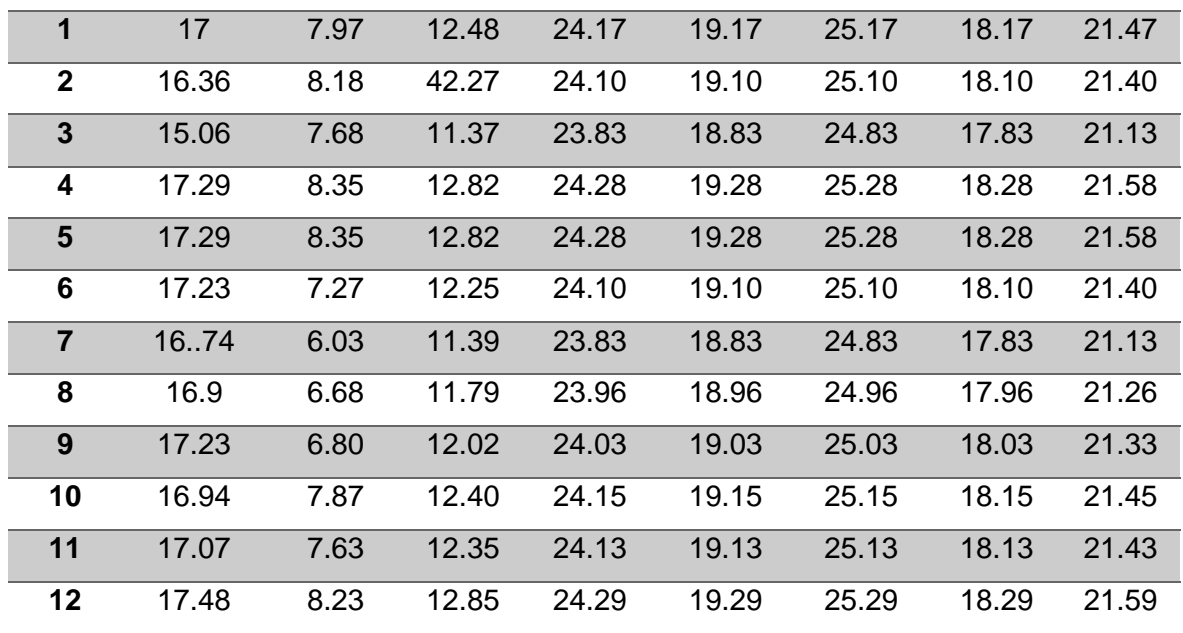

Con este criterio se puede evaluar las horas de confort y disconfort que se tiene para las distintas zonas térmicas a lo largo del año. Además, estas horas de disconfort se pueden traducir a porcentaje de disconfort en un espacio a lo largo del año y se puede realizar un mejor análisis de los parámetros que se está evaluando como son los materiales y las infiltraciones.

A continuación, se presentará un ejemplo de tabla que se obtiene tras seguir el procedimiento antes mencionado.

*Tabla 2.5. Horas de disconfort al año para las zonas térmicas de la vivienda en Sangolquí.*

| <b>Espesor</b><br>[m] | Comedor<br>[h] | <b>Dormitorio</b><br>1 $[h]$ | <b>Dormitorio</b><br>$2$ [h] | <b>Dormitorio</b><br>3[h] | Cocina<br>[h] | Sala de<br><b>Estar</b><br>[h] | <b>Cuarto</b><br><b>Planchar</b><br>[h] |
|-----------------------|----------------|------------------------------|------------------------------|---------------------------|---------------|--------------------------------|-----------------------------------------|
| 0.12                  | 689            | 849                          | 520                          | 2691                      | 1068          | 2848                           | 2255                                    |
| 0.15                  | 597            | 700                          | 443                          | 2288                      | 918           | 2454                           | 1864                                    |
| 0.2                   | 503            | 524                          | 360                          | 1707                      | 746           | 1921                           | 1334                                    |

*Tabla 2.6. Porcentaje de disconfort al año para las zonas térmicas de la vivienda en Sangolquí.*

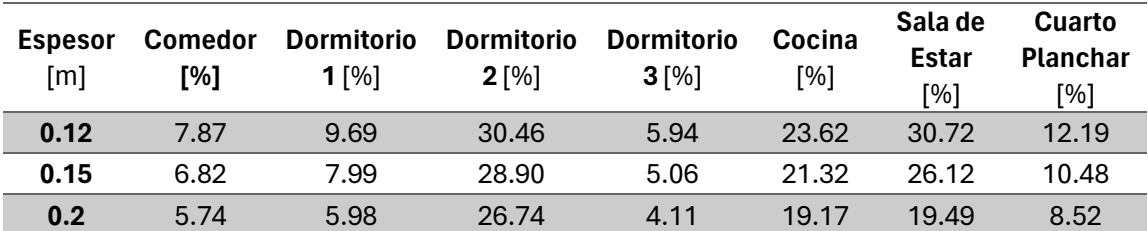

Los resultados de las **Tablas 2.5 y 2.6** corresponden a la parametrización de materiales de muros exteriores, concretamente al del material de Bloque, considerando los límites de aceptabilidad del 80%.

Tablas similares se obtuvieron para los tres materiales evaluados y con los criterios del 90 y 80%, dando un total de 12 tablas por vivienda.

En cuanto a las infiltraciones también se obtuvieron tablas, como la que se muestra a continuación.

| <b>Infiltración</b><br>$\lceil \text{ac/h} \rceil$ | <b>Comedor</b><br>[h] | <b>Dormitorio</b><br>1[h] | <b>Dormitorio</b><br>2[h] | <b>Dormitorio</b><br>3[h] | Cocina<br>[h] | Sala de<br>Estar [h] | Cuarto<br>Planchar [h] |
|----------------------------------------------------|-----------------------|---------------------------|---------------------------|---------------------------|---------------|----------------------|------------------------|
| 0.2                                                | 469                   | 528                       | 286                       | 1427                      | 440           | 1581                 | 1141                   |
| 0.6                                                | 531                   | 586                       | 377                       | 1791                      | 753           | 2097                 | 1525                   |
|                                                    | 690                   | 737                       | 537                       | 2150                      | 1138          | 2629                 | 1955                   |
| 1.4                                                | 918                   | 996                       | 793                       | 2511                      | 1616          | 3228                 | 2415                   |
| 1.8                                                | 1214                  | 1280                      | 1099                      | 2876                      | 2172          | 3773                 | 2858                   |
| 2.2                                                | 1591                  | 1625                      | 1465                      | 3233                      | 2735          | 4333                 | 3305                   |
| 2.6                                                | 2050                  | 2043                      | 1902                      | 3556                      | 3281          | 4834                 | 3729                   |
| 3                                                  | 2050                  | 2043                      | 1902                      | 3556                      | 3281          | 4834                 | 3729                   |

*Tabla 2.7. Horas de disconfort al año para las zonas térmicas de la vivienda en Sangolquí.*

*Tabla 2.8. Porcentaje de disconfort al año para las zonas térmicas de la vivienda en Sangolquí.*

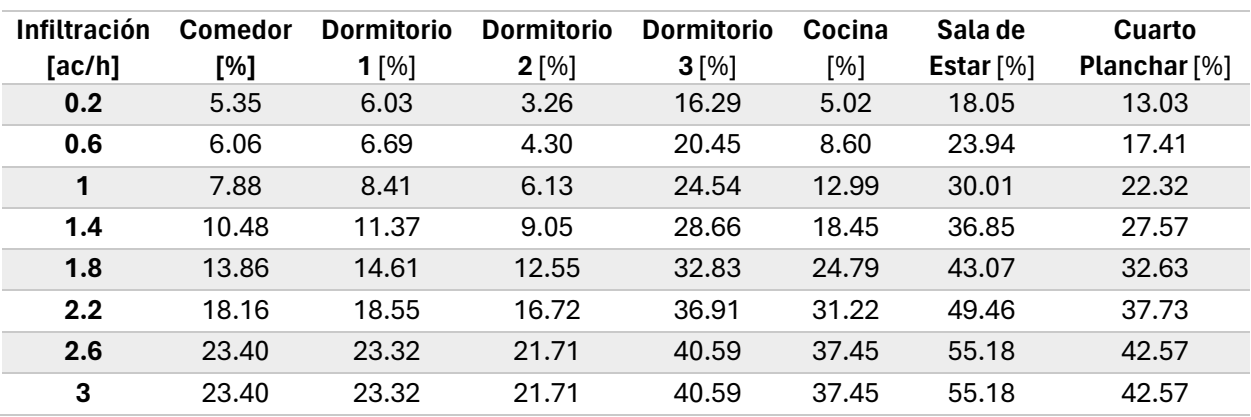

Aquí se puede apreciar los resultados del mismo análisis, pero para la parametrización de infiltraciones, tomando en cuenta el criterio del 80%.

Para infiltraciones solo se requieren 4 tablas con cada vivienda, dando así un total de 8.

Al haber tantos resultados de este estudio, es necesario la implementación de gráficos resumen para las distintas tablas que fueron mencionadas en esta sección. Los resultados de este estudio se encontrarán en la siguiente sección.

## <span id="page-32-1"></span><span id="page-32-0"></span>**3 RESULTADOS, CONCLUSIONES Y RECOMENDACIONES**

## **3.1 Resultados de la calibración de los modelos de vivienda**

Tras haber aplicado el procedimiento explicado en las secciones 2.4 SIMULACION ENERGETICA y 2.5 CALIBRACION DE VIVIENDAS, se obtuvieron 14 gráficas, 7 por cada vivienda, que evidencian una correcta calibración en las mismas.

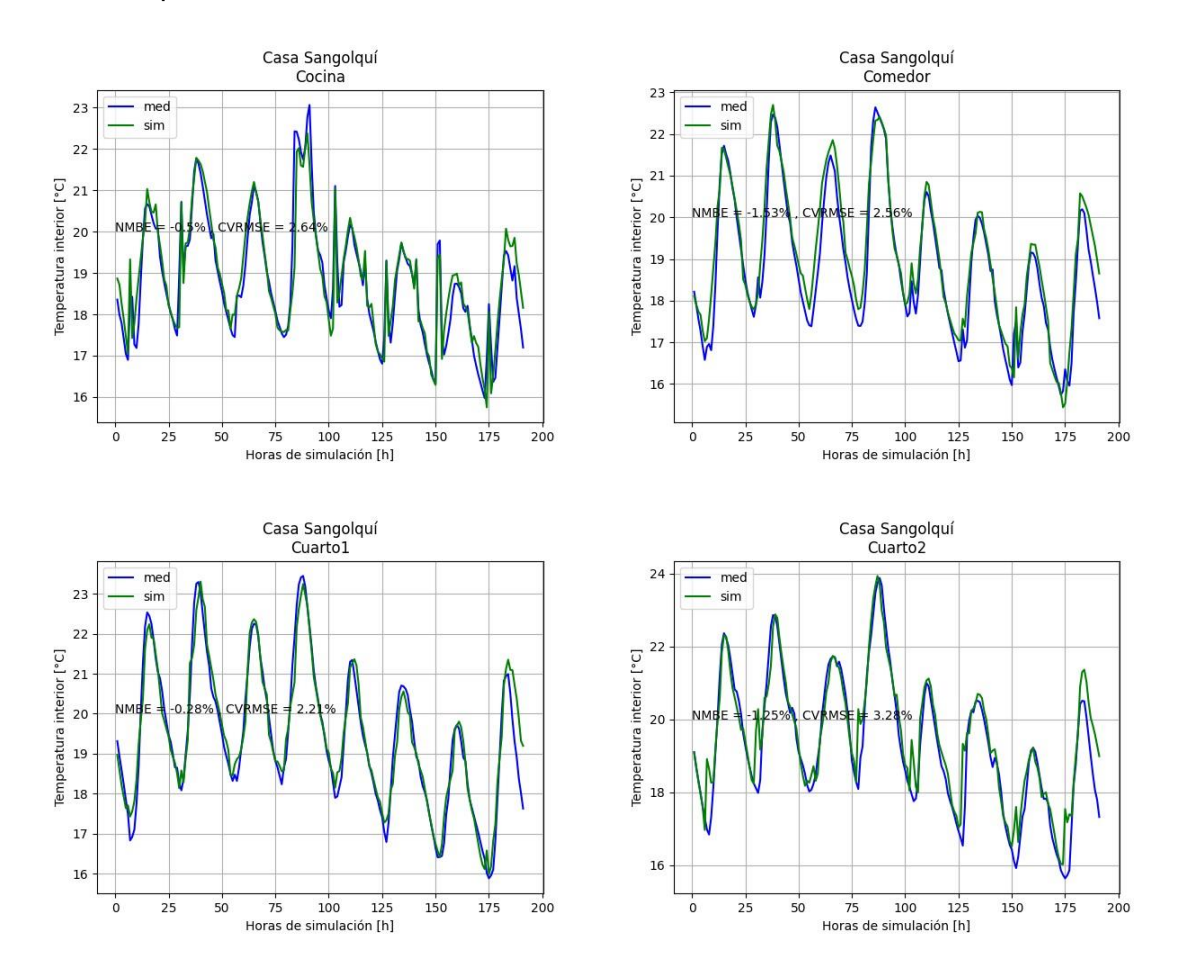

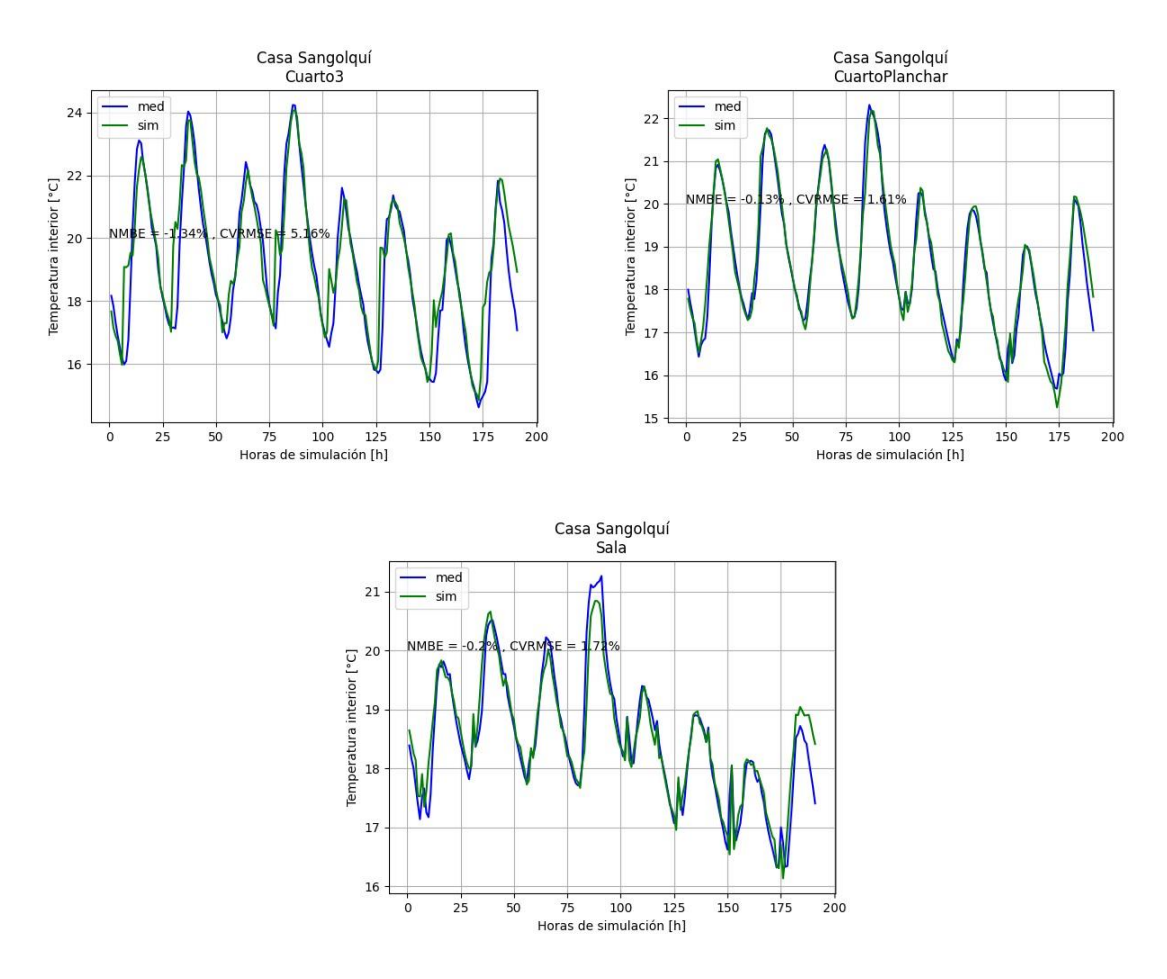

*Figura 3.1. Última versión de todas las zonas térmicas en la vivienda de Sangolquí. Fuente: Elaboración propia*

Para obtener los resultados de la vivienda de Sangolquí, fueron necesarias 14 versiones de simulación energética.

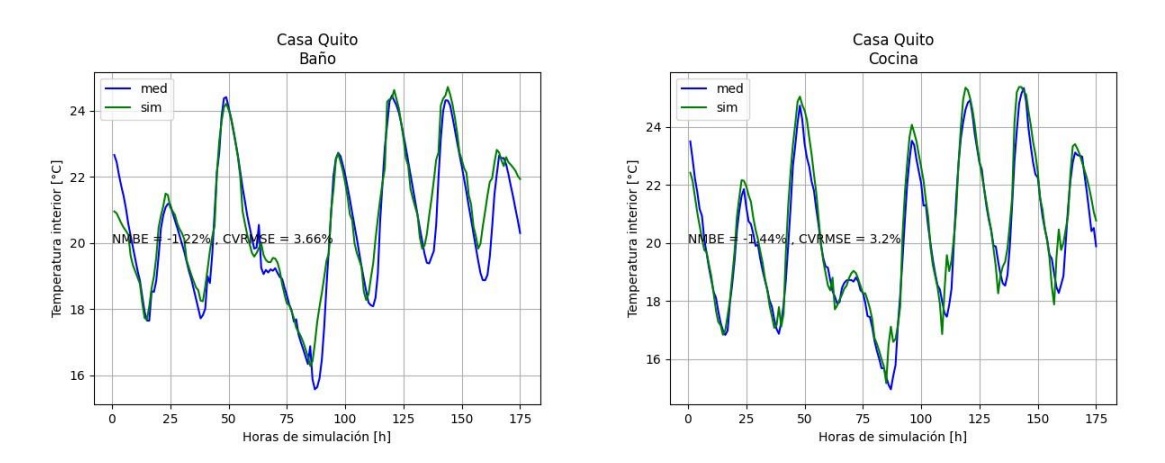

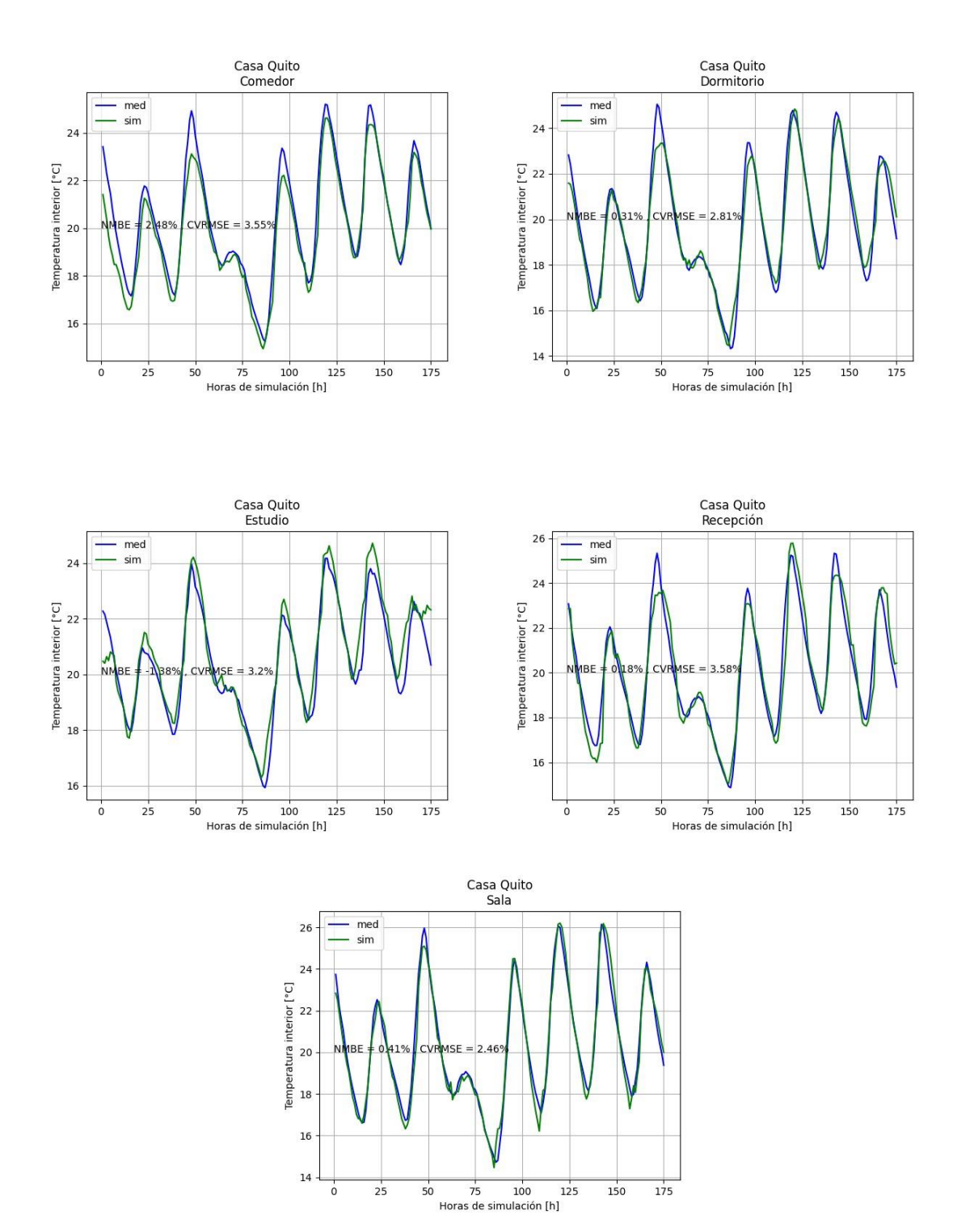

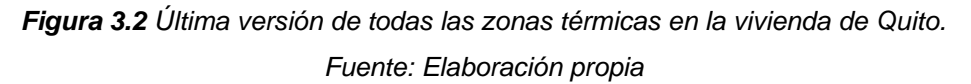

Para obtener los resultados de la vivienda de Quito, fueron necesarias 12 versiones de simulación energética.

## **3.1 Resultados de la parametrización de las viviendas**

A manera de resumen, en la sección **2.6 Parametrización** se explica que los parámetros a evaluar serán: Material de las paredes exteriores de la vivienda e infiltraciones. Pare este fin se simuló con distintos materiales para varios espesores y con varios valores de infiltración.

Tras haber procesado los datos arrojados por la simulación, se presentan las siguientes gráficas que permiten evidenciar el porcentaje de horas de disconfort para los distintos parámetros de cada vivienda.

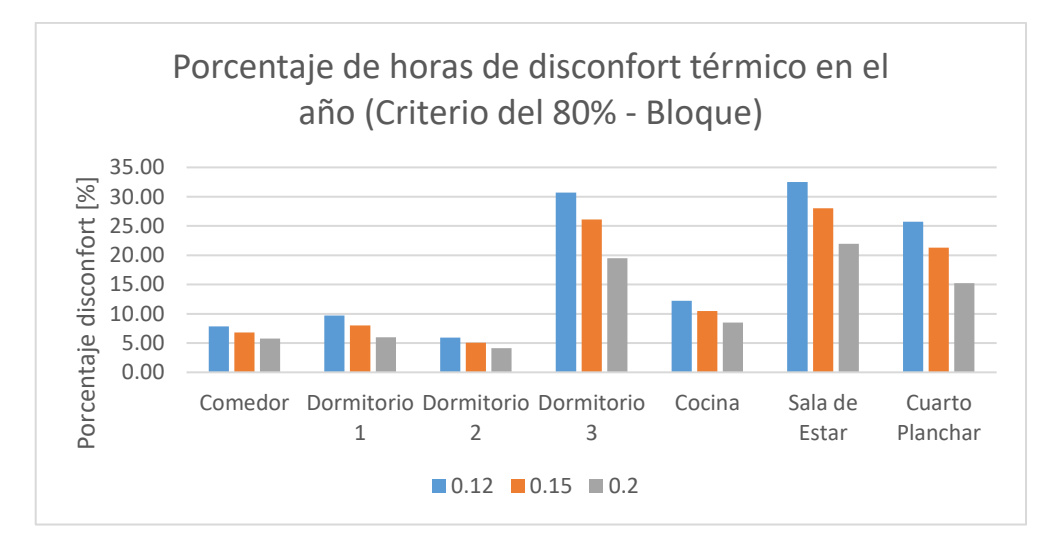

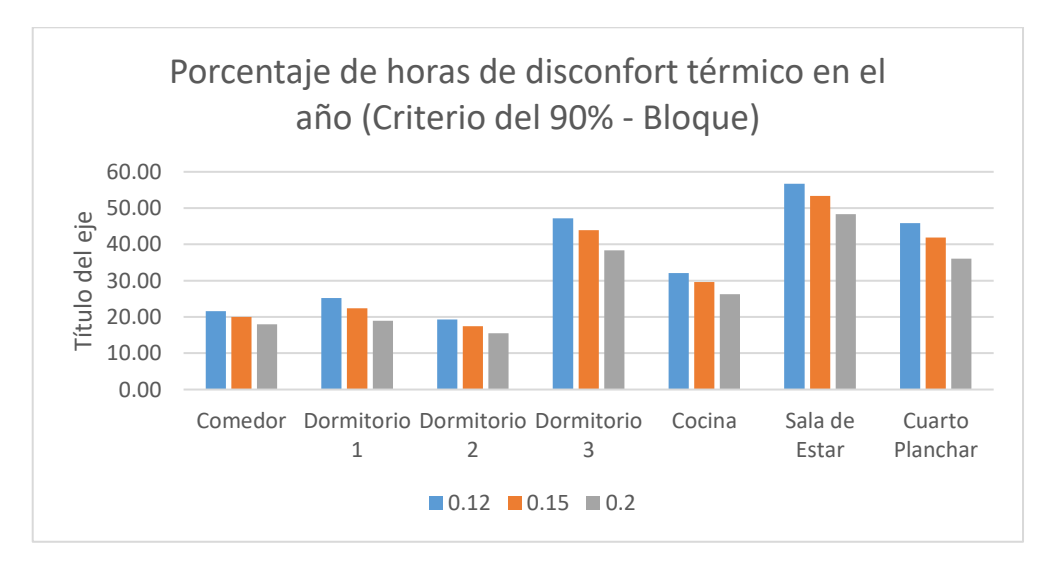

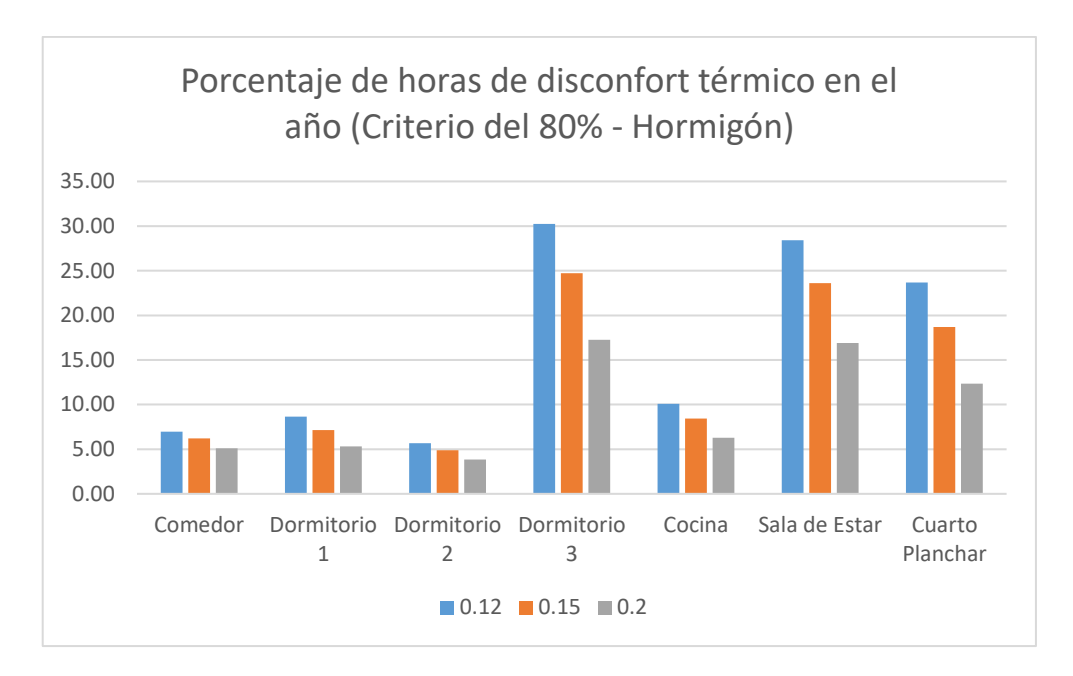

![](_page_36_Figure_1.jpeg)

![](_page_36_Figure_2.jpeg)

![](_page_37_Figure_0.jpeg)

*Figura 3.3 Conjunto de resultados para la vivienda de Sangolquí tras la parametrización de material de pared exterior.*

*Fuente: Elaboración propia*

![](_page_37_Figure_3.jpeg)

![](_page_38_Figure_0.jpeg)

![](_page_38_Figure_1.jpeg)

![](_page_38_Figure_2.jpeg)

![](_page_39_Figure_0.jpeg)

![](_page_39_Figure_1.jpeg)

*Figura 3.4 Conjunto de resultados para la vivienda de Quito tras la parametrización de material de pared exterior.*

#### *Fuente: Elaboración propia*

De igual forma se presenta las gráficas de las infiltraciones con los criterios del 80% y 90% para ambas viviendas.

![](_page_40_Figure_0.jpeg)

![](_page_40_Figure_1.jpeg)

*Figura 3.5 Conjunto de resultados para la vivienda de Sangolquí tras la parametrización de infiltraciones.*

![](_page_40_Figure_3.jpeg)

*Fuente: Elaboración propia*

![](_page_41_Figure_0.jpeg)

*Figura 3.6 Conjunto de resultados para la vivienda de Quito tras la parametrización de infiltraciones.*

#### *Fuente: Elaboración propia*

A pesar de ser un gran conjunto de datos, los resultados resaltan a la vista y serán explicados de forma detallada a continuación.

Comparación entre ambos parámetros evaluados (Materiales e infiltraciones):

- 1. A pesar de que ambos parámetros presenten variaciones en el porcentaje de horas de disconfort a medida que cambias sus valores, el parámetro de infiltración es más crítico al momento de analizar la variación de porcentaje de disconfort, siendo en ciertos casos hasta de un 40%, sin embargo, el parámetro de materiales a penas varía en un 8% en casos muy puntales como se puede evidenciar en las **Figuras 3.3 y 3.4.**
- 2. En aspectos prácticos el material y el espesor de este representan factores difíciles de alterar en una vivienda, debido a los costos y a su complejidad. Por otro lado, las infiltraciones se pueden controlar o mitigar de mejor manera en una vivienda ya construida, como mejorando la hermeticidad de las ventanas, reforzando las juntas en uniones con algún tipo de adherente, adaptaciones para puertas, entre otras.
- 3. En términos generales, se puede evidenciar en las Figuras de la 3.4 a la 3.6 que la vivienda de Quito presenta un mayor porcentaje de disconfort a lo largo del año, rondando incluso el 80% en varias ocasiones.

### <span id="page-41-0"></span>**3.2 Conclusiones**

32

- Los datos recabados en ambas viviendas, tanto mediciones físicas como estimaciones horarias, fueron exitosas. Es decir que aportaron significativamente en la elaboración y calibración del modelo mediante simulación energética.
- Los valores de carga ocupacional fueron la herramienta clave para calibrar el modelo de vivienda, aunque en primera instancia la tendencia del modelo esté directamente ligada con la configuración adecuada de materiales, preparación del paquete y carga de este al modelo, las cargas fueron las que permitieron ajustar las curvas teórica y experimental de forma precisa. Esto se ve reflejado en los indicadores NMBE y CVRMSE, los cuales no superaron los valores de 5% y 15% respectivamente.
- De ambos parámetros elegidos para realizar la parametrización del modelo, la infiltración es la más trascendental en cuanto a factibilidad y expectativa de mejora, como se puede evidenciar en las **Figuras 3.5 y 3.6** existiendo un descenso en el porcentaje de disconfort de hasta un 40%.
- De ambas viviendas, la que se encuentra localizada en Quito es la que mayor porcentaje de disconfort presenta (sin importar la zona térmica). Esto indica una oportunidad de mejora focalizada a disminuir las infiltraciones de la vivienda, recomendando centrarse en puertas y ventanas. Pudiendo así llegar a disminuir de 80% a 20% las horas de disconfort anuales (**Figura 3.6**).

## **3.3 Recomendaciones**

- <span id="page-42-0"></span>- El paquete de clima es el elemento del modelo que está sujeto a más errores, debido a que las estaciones están expuestas a posibles averías, apagones o incluso configuraciones erróneas por parte de los operadores. Este paquete debe estar se debe revisar exhaustivamente, siempre primando el criterio sobre los valores que se observa.
- La manipulación de datos en este tipo de proyectos es bastante compleja. Sin embargo, esta tarea se facilita con herramientas ligeras y con gran poder de computo como son los softwares libres, recomiendo siempre emplear un lenguaje de programación para manejar bases de datos grandes, en lugar de emplear únicamente Excel.
- Una de las razones por las que la vivienda de Sangolquí tenga un menor porcentaje de horas de disconfort en el año, es porque sus habitaciones están orientadas con el Este, lo mejora significativamente al confort.

## <span id="page-43-0"></span>**4 REFERENCIAS BIBLIOGRÁFICAS**

- [1] R. García-Alvarado, A. González, W. Bustamante, A. Bobadilla, y C. Muñoz, «Características relevantes de la simulación energética de viviendas unifamiliares», *Inf. Constr.*, vol. 66, n.º 533, p. e005, mar. 2014, doi: 10.3989/ic.12.108.
- [2] F. J. Finat Codes, D. González-Lasala, y A. Hurtado Garcia, «Un enfoque semántico para mejorar la eficiencia energética en edificios: extendiendo CityGML para integración e interoperabilidad», en *5th International Conference Virtual City and Territory, Barcelona, 2,3 and 4 June 2009*, Centre de Política de Sòl i Valoracions, jun. 2009, pp. 457-464. doi: 10.5821/ctv.7587.
- [3] T. J. A. Daniel, «FACULTAD DE INGENIERÍA MECÁNICA».
- [4] A. D. Bernardo, C. Filippín, y D. Pipa, «MONITOREO Y SIMULACIÓN TÉRMICA ENERGÉTICA DE VERANO DE UNA VIVIENDA EN CONDICIONES REALES DE USO EN CLIMA TEMPLADO CÁLIDO».
- [5] «Scinergy». https://meteo-scinergy.epn.edu.ec/#section (accedido 21 de agosto de 2023).
- [6] ASHRAE, «ANSI/ASHRAE Standard 55-2017», 2017.